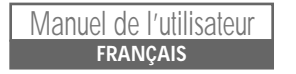

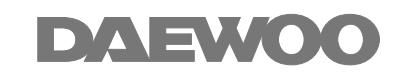

# *ENREGISTREUR DE DVD*

*DQR-1000D/DQR-1100D*

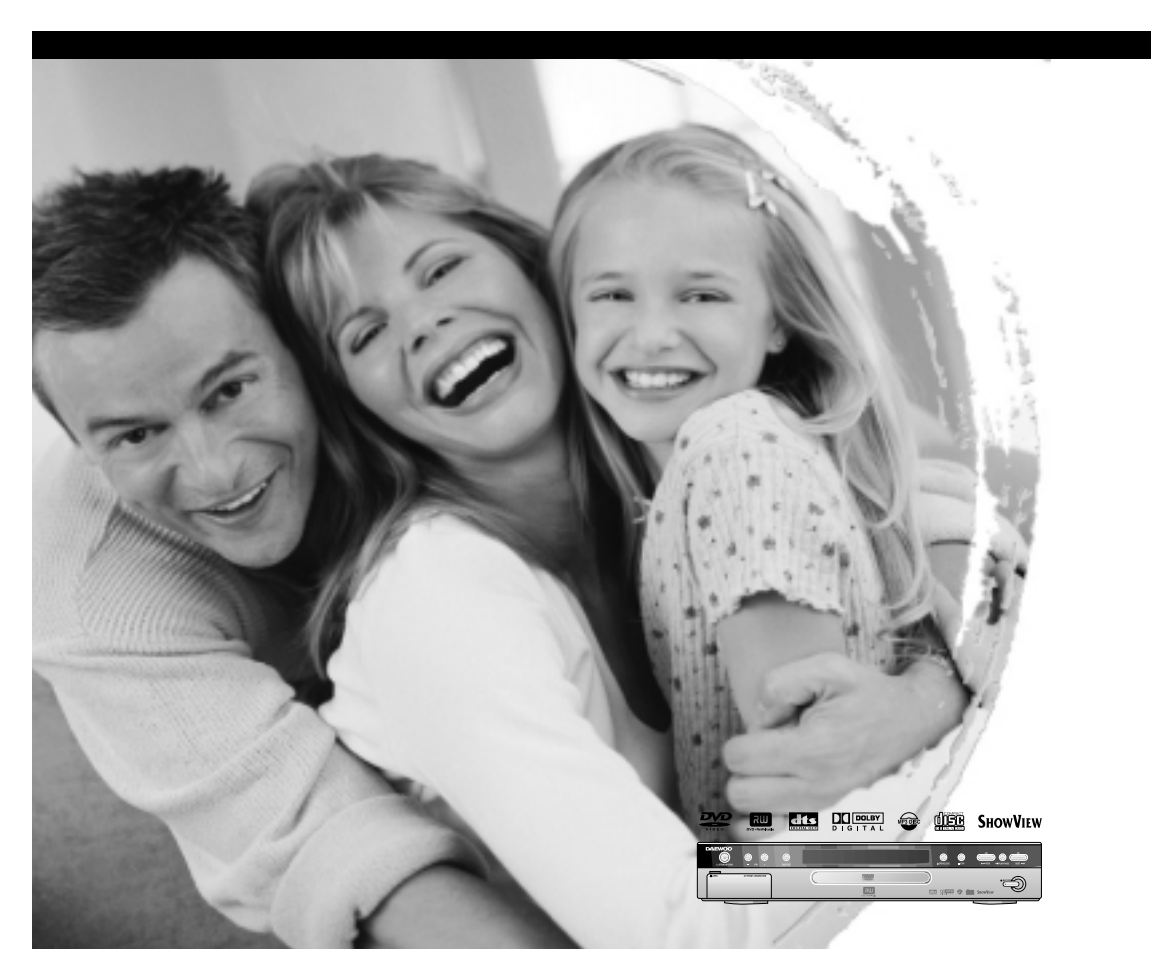

## *Instructions de sécurité Instructions de sécurité*

Veuillez conserver la garantie et la facture de l'enregistreur de DVD en lieu sûr.

• Veuillez lire attentivement ce livret.

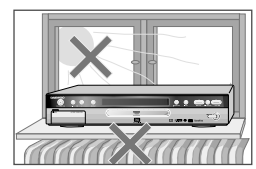

## *Précautions*

- Assurez-vous que la tension électrique délivrée par le secteur dans votre logement correspond à celle inscrite à l'arrière de l'enregistreur de DVD.
- Lisez cette page et le chapitre "Installer votre enregistreur de DVD" pour vous aider à installer et à régler votre appareil correctement.

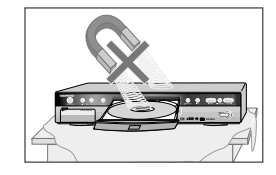

- N'installez pas l'enregistreur de DVD à un endroit chaud ou humide.
- N'ouvrez pas l'enregistreur de DVD. Faites appel à un technicien qualifié pour toute réparation.
- Ne branchez pas l'enregistreur de DVD sur le secteur si vous venez de le déplacer d'un environnement froid à une pièce chaude. De la condensation pourrait se former dans l'enregistreur de DVD et l'endommager. Attendez environ 2 heures afin que l'appareil atteigne la température de la pièce.

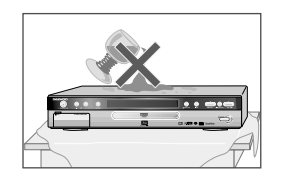

- 
- Assurez-vous que l'enregistreur de DVD est placé à au moins 10 cm de tout autre appareil domestique ou obstacle afin d'assurer une ventilation suffisante.
- Installez l'appareil à l'abri de tout risque de fuite ou d'éclaboussure et n'y posez en aucun cas un objet rempli de liquide tel qu'un vase.
- En cas d'orage ou de risque de foudre, débranchez l'enregistreur de DVD du secteur et de l'antenne.
- Installez l'enregistreur de DVD sur une surface plane et stable.
- Pour nettoyer l'enregistreur, employez exclusivement un chiffon doux non pelucheux. N'utilisez en aucun cas un produit de nettoyage agressif ou à base d'alcool.

## *Pour votre sécurité*

- Cet appareil ne contient pas de composants que vous puissiez entretenir ou réparer vous-même.
- N'ouvrez pas le boîtier de l'enregistreur de DVD. Faites impérativement appel à un technicien qualifié pour réparer ou entretenir votre enregistreur de DVD.

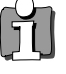

• Cet enregistreur de DVD a été conçu pour fonctionner en permanence. Le fait de l'éteindre (de le faire passer en mode veille) ne le déconnecte pas du secteur. Pour le déconnecter du secteur, vous devez le débrancher.

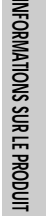

## *DVD, DVD+R, DVD+RW ?*

#### *Qu'est-ce qu'un DVD ?*

Un DVD (Digital Versatile Disc) est un nouveau type de support de stockage qui allie le confort d'utilisation du CD et la dernière technologie vidéo numérique. La vidéo sur DVD emploie la technologie de compression de données moderne MPEG2, qui permet de stocker un film entier sur un seul disque de 12,7 cm.

#### *Quelle résolution le DVD offre-t-il par rapport au VHS ?*

Les images numériques ultra précises ont une résolution de plus de 500 lignes et de 720 pixels par ligne. C'est plus de deux fois supérieur à la qualité du VHS et mieux encore que le Laser Disc. La qualité d'image est comparable à celle des gravures numériques produites dans les studios d'enregistrement.

#### *Que permet de faire un DVD+RW ?*

La technologie de DVD réinscriptible DVD+RW emploie un procédé de gravure à changement de phase, comme la technologie de CD réinscriptible. Un laser hautes performances est employé pour modifier les propriétés réfléchissantes de la couche d'enregistrement. L'opération peut être répétée plus de mille fois.

#### *Que permet de faire un DVD+R ?*

Contrairement à un DVD+RW, un DVD+R ne peut être enregistré qu'une fois. S'il n'est pas finalisé après un enregistrement, il est possible d'y ajouter d'autres enregistrements. Les anciens enregistrements peuvent être effacés ensuite mais il n'est plus possible de les écraser. Les enregistrements (titres) supprimés sont marqués comme "supprimés". Pour pouvoir lire un tel disque dans un lecteur de DVD, il faut le finaliser dans l'enregistreur de DVD. Une fois cette opération effectuée, il n'est plus possible d'ajouter des enregistrements.

#### *Que permet de faire cet enregistreur de DVD ?*

Cet enregistreur de DVD est un appareil prévu pour enregistrer et lire des disques vidéo numériques en assurant une compatibilité bilatérale avec le standard vidéo DVD universel. Cela signifie que :

- les disques vidéo DVD existants peuvent être lus sur cet appareil ;
- les enregistrements réalisés sur votre enregistreur de DVD peuvent être lus sur tout autre lecteur de DVD vidéo ou de DVD-ROM.

## *Quels disques utiliser ?*

Vous pouvez employer les disques suivants dans votre enregistreur de DVD pour la lecture et l'enregistrement :

#### *Lecture et enregistrement*

DVD+RW (Digital Versatile Disc + rewritable) DVD+R (Digital Versatile Disc + recordable)

#### *Lecture seule :*

DVD Video (Digital Versatile Disc) DVD-R (DVD-Recordable) DVD-RW (DVD-Rewritable) : ces disques ne peuvent être lus que si l'enregistrement a été fait en mode vidéo et s'il a été finalisé.

CD audio (Compact Disc Audio Digital)

CD vidéo (format 2.0)

CD (Super vidéo CD)

CD-R (CD recordable) au format Audio/MP3

CD-RW (CD réinscriptible) au format Audio/MP3

### *Code de zone*

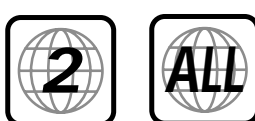

Si le code de zone présent sur le DVD ne correspond pas à celui de l'appareil, celui-ci ne lira pas le disque.

## *Informations sur le produit*

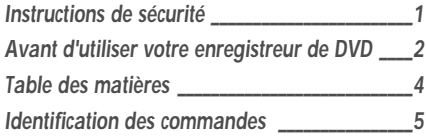

## *Installation*

*Branchement de l'enregistreur de DVD à un téléviseur \_\_\_\_\_\_\_\_\_\_\_\_\_\_\_\_\_\_\_\_\_\_\_\_\_\_\_\_\_\_\_\_\_\_\_\_\_\_12 Branchement d'appareils supplémentaires \_\_\_\_14 Installation de l'enregistreur de DVD \_\_\_\_\_\_\_\_\_\_16* Installation initiale / Utilisation d'un démodulateur satellite / Recherche automatique des chaînes de télévision (installation automatique) Recherche manuelle des chaînes de télévision Réorganiser et effacer des canaux TV manuellement Réglage de la date et de l'heure

### *Lecture*

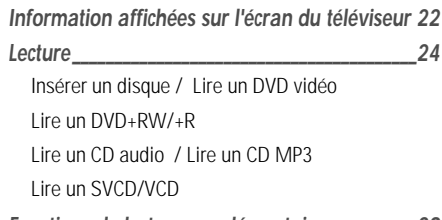

*Fonctions de lecture supplémentaires \_\_\_\_\_\_\_\_\_29*

Changer de titre ou de chapitre

Rechercher un enregistrement sur un disque / Arrêt sur image / Ralenti / Recherche par temps écoulé / Répétition/lecture aléatoire

Balayage des introductions / Fonction zoom / Angle de la caméra

Changer de langue audio / Sous-titrages

## *Enregistrement*

*Enregistrement manuel \_\_\_\_\_\_\_\_\_\_\_\_\_\_\_\_\_\_\_\_\_\_\_33* Informations générales / Enregistrer sans le mode d'extinction automatique / Interrompre l'enregistrement (pause) / Enregistrer avec le mode d'extinction automatique (OTR/ETU, enregistrement par touche unique) / Protéger le disque contre un enregistrement accidentel / Insérer des enregistrements au sein d'un titre (montage) / Sélectionner le mode d'enregistrement (qualité) / Enregistrement automatique à partir d'un démodulateur satellite

*Gérer le contenu d'un disque \_\_\_\_\_\_\_\_\_\_\_\_\_\_\_\_\_40* Informations générales / Modifier un titre d'enregistrement (nom)

Lire des titres / Effacer un enregistrement/titre

Réglages du disque / Le menu Edit (Edition)

*Programmer un enregistrement (programmateur)\_\_\_\_47* Informations générales

Programmer un enregistrement avec le système ShowView / Programmer un enregistrement sans le système ShowView / Comment contrôler, modifier ou supprimer un enregistrement programmé (programmateur) / Fonction NexTView Link

## *Configuration*

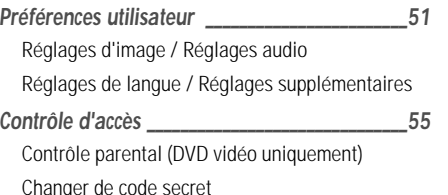

## *Divers*

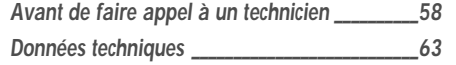

## *Table des matières Table des matières Identification des commandes Identification des commandes*

## *Panneau avant*

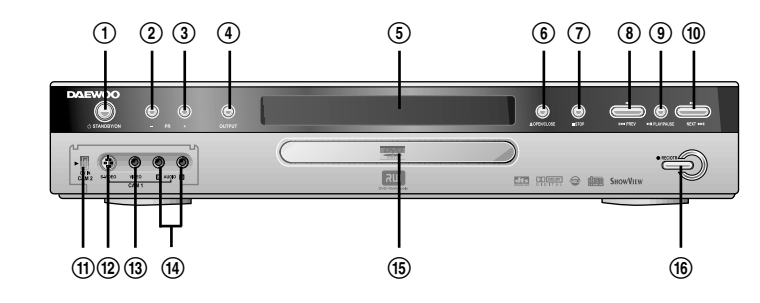

### ! *STANDBY/ON (VEILLE/MARCHE)*

Allume l'appareil ou l'éteint ; interrompt une fonction ou un enregistrement programmé (programmateur)

@ *PR –*

Numéro de programme inférieur

# *PR +*

Numéro de programme supérieur

\$ *OUTPUT (SORTIE)*

Alterne entre le tuner interne et la lecture de DVD

% *Afficheur*

permettant de visualiser des informations sur le fonctionnement de l'appareil. Pour plus d'informations, reportez-vous à la page suivante

^ *OPEN/CLOSE (OUVRIR/FERMER)*

Ouvre/ferme le tiroir du disque

- & *STOP (ARRET)* Interrompt la lecture/l'enregistrement
- \* *PREV (PREC)*

Sélectionne le chapitre (la plage) précédent(e) / effectuer une recherche vers l'arrière

#### ( *PLAY/PAUSE (LECTURE/PAUSE)*

Lit le disque enregistré, interrompt la lecture, effectue un arrêt sur image

) *NEXT (SUIV.)*

Sélectionne le chapitre (la plage) suivant(e) / effectue une recherche vers l'avant

#### 1 *Prise DV i Link /DV (Digital Video Input, IEEE 1394, FireWire) DQR-1100D seulement*

Connexion pour un caméscope numérique ou pour tout autre appareil compatible (numéro de programme "CAM2")

### 2 *Prise S-vidéo*

Connexion pour un caméscope SVHS/Hi8 ou un magnétoscope SVHS/Hi8 (numéro de programme "CAM1")

*La commutation entre les prises S-VIDEO et VIDEO est* 60 *automatique Quand les deux prises sont utilisées, le signal reçu sur la prise S-VIDEO est traité en priorité.*

## 3 *Entrée vidéo*

Connexion d'un caméscope ou d'un magnétoscope (numéro de programme "CAM1")

## 4 *Entrée audio gauche/droite*

Connexion d'un caméscope ou d'un magnétoscope (numéro de programme "CAM1")

- 5 *Tiroir du disque*
- 6 *REC/OTR*

Enregistre le canal TV en cours

### *Afficheur Panneau arrière*

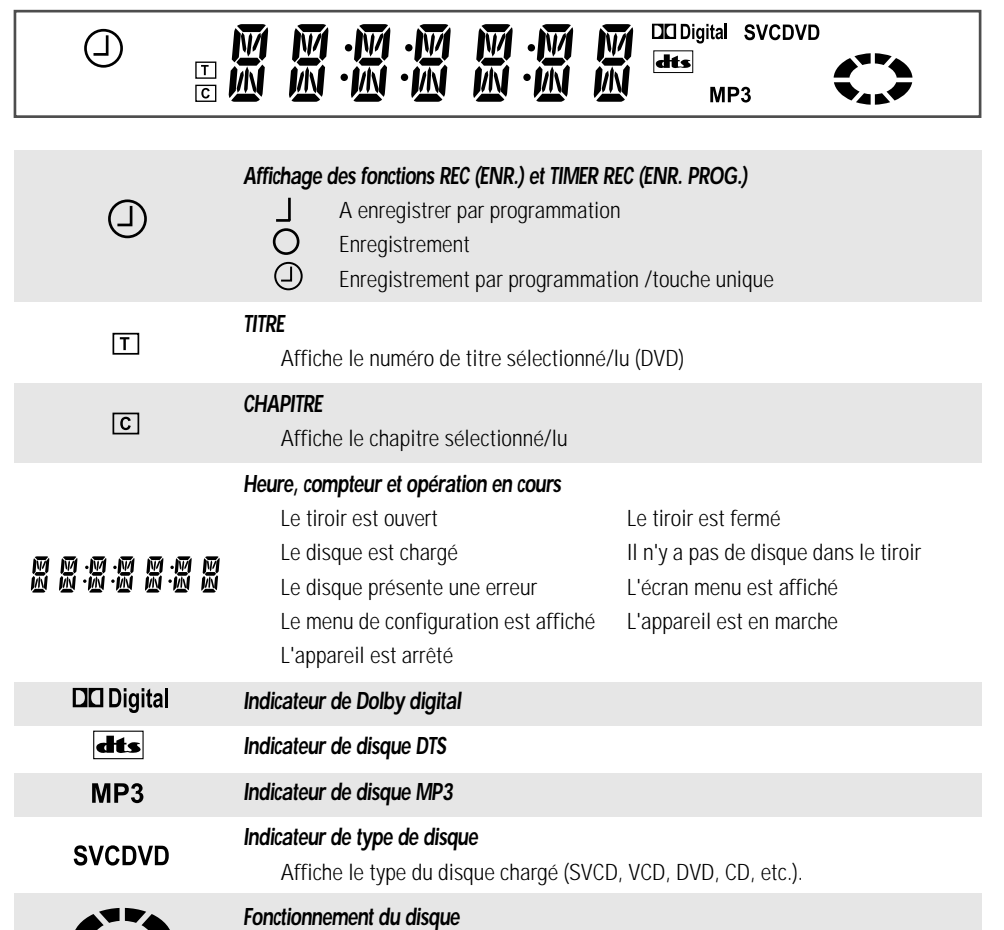

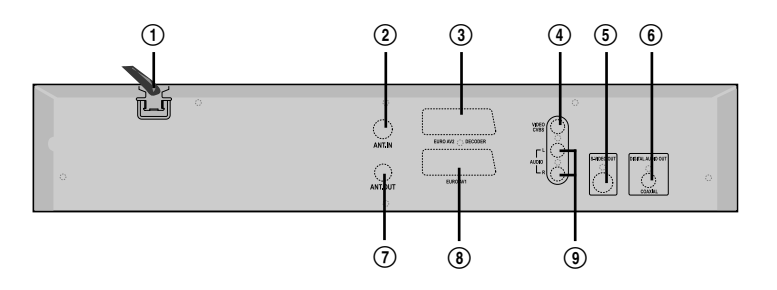

#### ! *Prise secteur*

Branchement sur le secteur

@ *Entrée d'antenne* Branchement de l'antenne # *Prise péritel 2*

Branchement d'un appareil supplémentaire (démodulateur satellite, décodeur, magnétoscope, caméscope, etc.)

\$ *Sortie vidéo*

Connexion pour un téléviseur équipé d'une entrée vidéo (CVBS, vidéo composite)

% *Sortie S-vidéo*

Connexion pour un téléviseur équipé d'une entrée S-Vidéo

#### ^ *Sortie audio numérique*

Connexion pour un appareil audio numérique (amplicateur, ampli-tuner)

- & *Sortie antenne* Branchement du téléviseur
- \* *Prise péritel 1*

Connexion pour un téléviseur. Sortie RVB

( *Sortie audio analogique*

Connexion pour un appareil supplémentaire ou un téléviseur équipé d'une entrée audio

マーマ

*INFORMATIONS*

 *SUR LE PRODUIT*

TV MUTE

 $\overline{\mathbf{M}}$ TV/DVD

 $\left(1\right)$ 

 $\left( 4\right)$ 

 $\sqrt{7}$ 

TV AV

 $VOL$ 

Á

k

RETURN CLEAR

 $\ddot{\phantom{1}}$ **PLAY/PAUSE** 

 $\overline{1}$ 

RECIOTR

 $\bullet$ 

 $\binom{2}{2}$ 

 $\left(5\right)$ 

 $\sqrt{8}$ 

 $\sqrt{\phantom{a}}$ 

OK

SELECT

 $\subset$  .

 $\mathbf{H}$ 

**STOP** 

**In** a

 $\mathcal{L}^{\text{max}}$ 

 $\sqrt{11}$   $\sqrt{11}$   $\sqrt{13}$ 

SUBTITLE AUDIO T/C

 $\equiv$ 

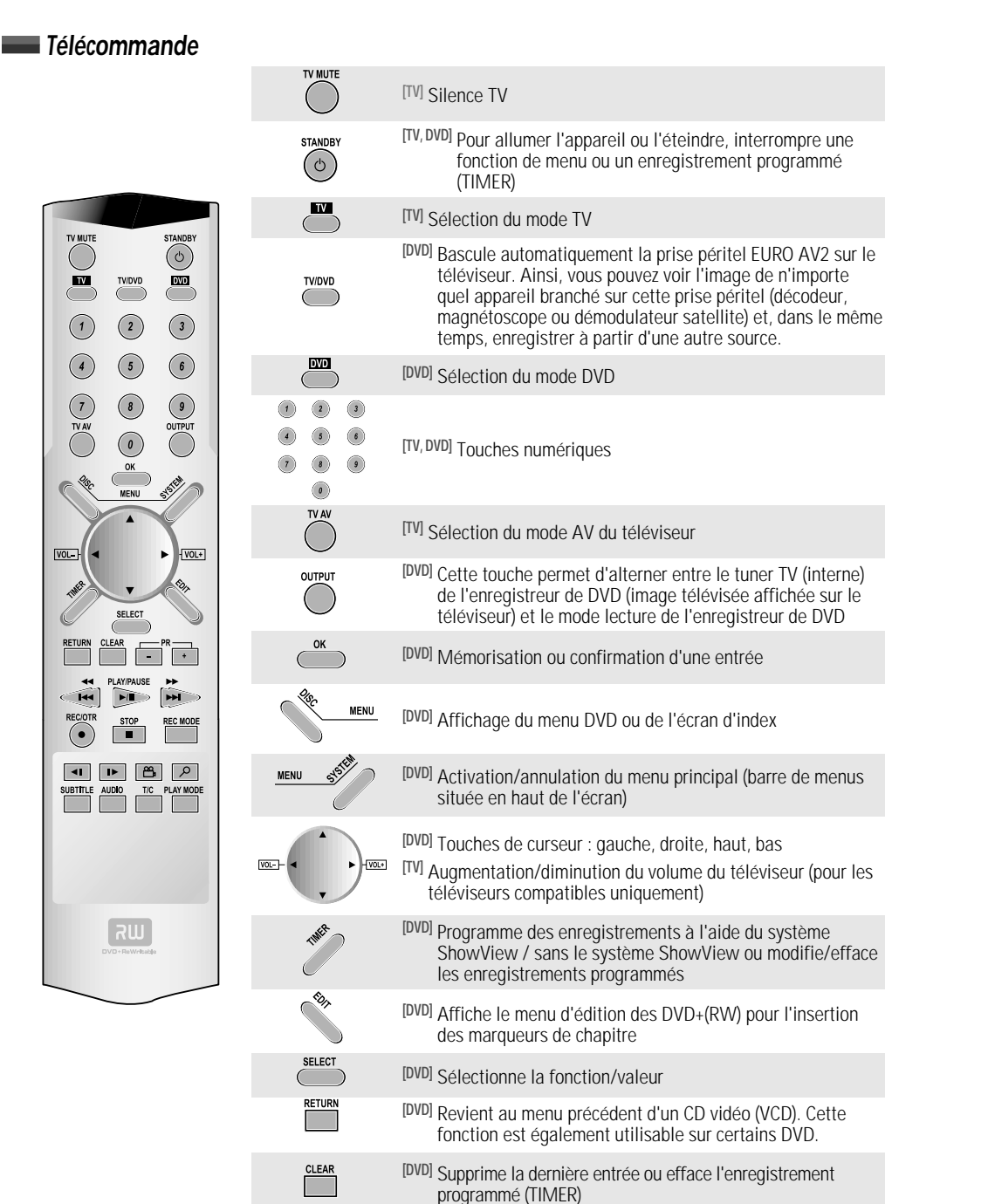

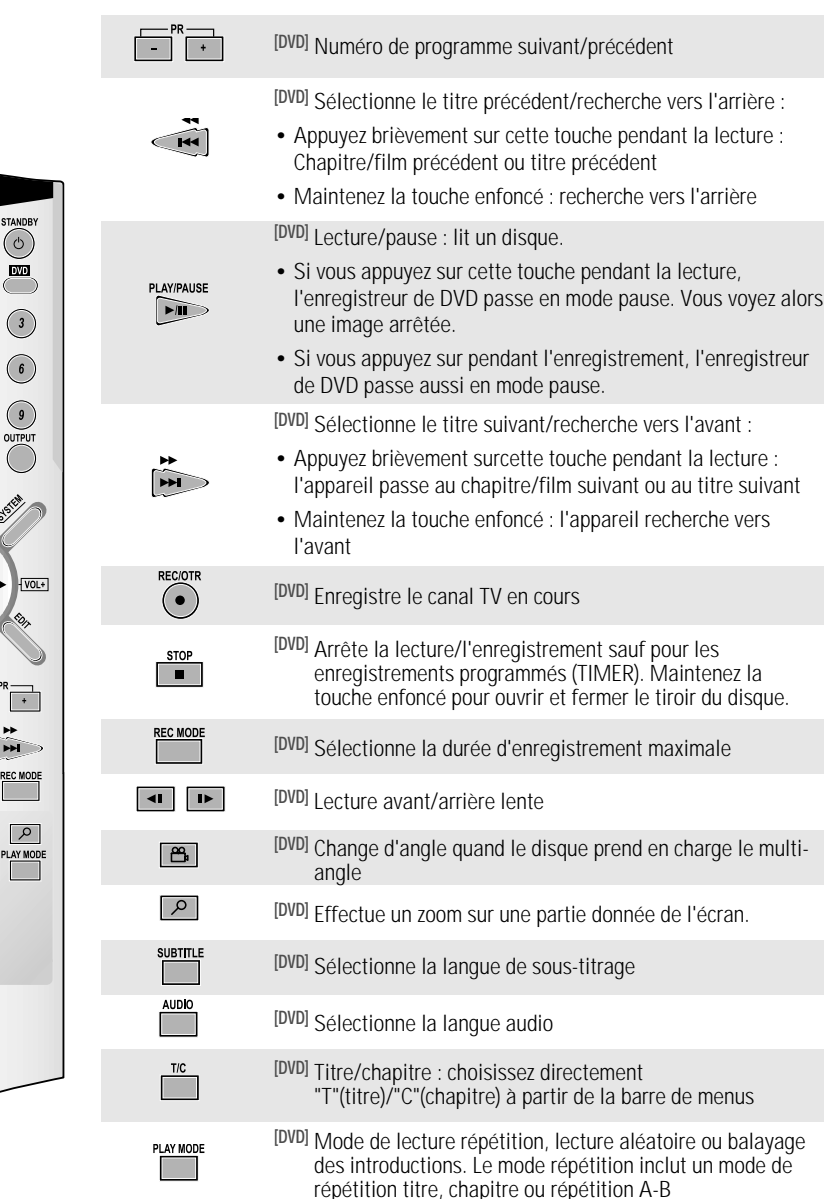

*8*

un mode de

## *Programmation de la télécommande pour un téléviseur*

- *1* Allumez le téléviseur.
- *2* Pointez la télécommande de l'enregistreur de DVD vers le téléviseur.
- *3* Tout en maintenant la touche TV enfoncé, appuyez sur les deux chiffres correspondant à la marque de votre téléviseur (voir la liste ci-dessous).
- *4* Après avoir relâché les touches, vérifiez que la télécommande est programmée pour faire fonctionner votre téléviseur.
- *5* Si l'opération n'a pas fonctionné, répétez les étapes 2 à 4 avec un autre code de 2 chiffres.

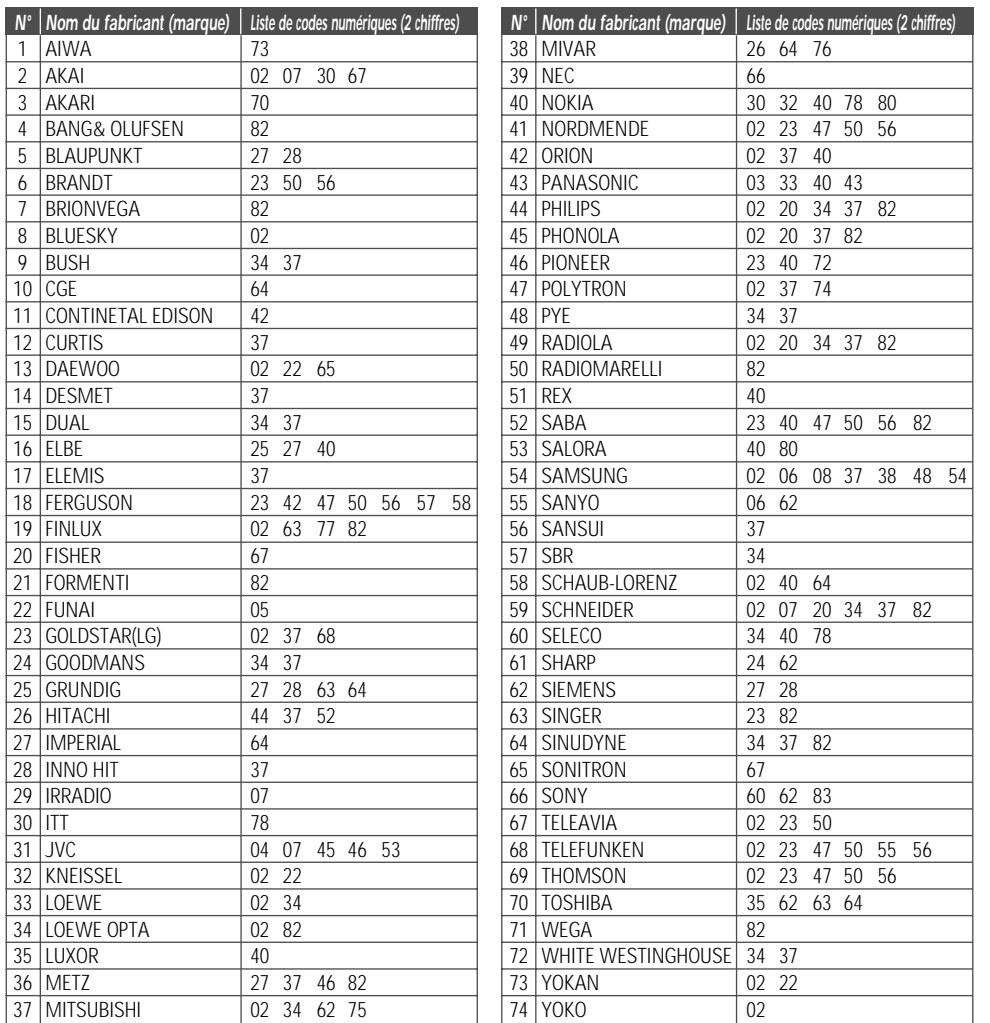

## *Instructions pour l'utilisation de la télécommande*

- Placez-vous à une distance maximale de 7 m de l'appareil pour manipuler la télécommande.
- •N'appuyez pas sur 2 (deux) touches simultanément.
- Ne laissez pas la partie émettrice de la télécommande exposée directement à une source de lumière vive.
- N'entreposez pas la télécommande à un endroit trop exposé à la poussière ou à l'humidité.

## **N**<sup>*I*</sup> *Installation des piles*

- *1* Otez le couvercle du compartiment des piles.
- *2* Insérez deux piles "AAA". Assurez-vous que les pôles positif "+" et négatif "–" des piles sont orientés correctement.
- *3* Fermez le couvercle.

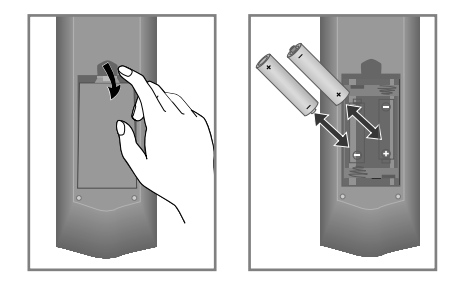

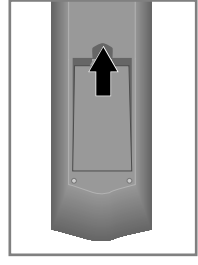

## *Accessoires*

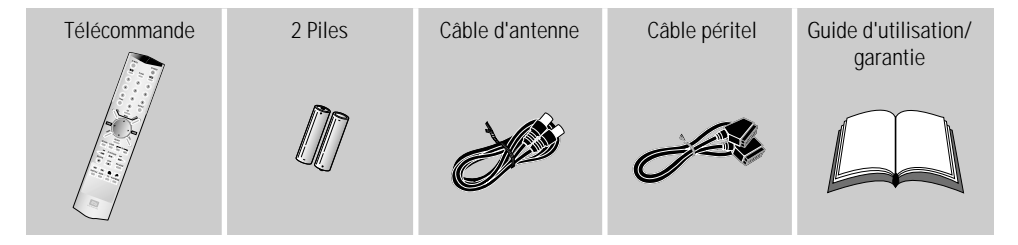

Pour acheter ces accessoires (à l'exception de guide d'utilisation) et d'autres éléments non fournis, veuillez contacter votre revendeur ou centre technique le plus proche.

## *Branchement de l'enregistreur de DVD à un téléviseur Branchement de l'enregistreur de DVD à un téléviseur Branchement de l'enregistreur de DVD à un téléviseur*

Les câbles doivent être branchés pour que vous puissiez enregistrer ou lire des programmes télévisés à l'aide de l'enregistreur de DVD. Reliez directement l'enregistreur de DVD à votre téléviseur. S'il y a un magnétoscope entre les deux, l'image risque d'être de mauvaise qualité du fait de la présence du système de protection anticopie intégré à l'enregistreur de DVD. Nous recommandons d'employer un câble péritel pour relier le téléviseur et l'enregistreur de DVD.

La première fois que vous installez l'enregistreur de DVD, sélectionnez l'une des options suivantes :

## *Option 1: branchement à l'aide d'un câble péritel*

- *1* Eteignez le téléviseur. Débranchez le câble d'antenne du téléviseur. Insérez-le dans la prise d'antenne ANT.IN située à l'arrière de l'enregistreur de DVD.
- *2* Insérez l'une des extrémités du câble d'antenne fourni dans la prise ANT.OUT située à l'arrière de l'enregistreur de DVD et l'autre dans la prise d'entrée d'antenne située à l'arrière du téléviseur.
- *3* Branchez l'une des extrémités d'un câble péritel sur la prise péritel EURO AV1 située à l'arrière de l'enregistreur de DVD et l'autre extrémité à l'arrière du téléviseur.
- *4* Allumez le téléviseur. Branchez l'une des extrémités du câble d'alimentation fourni sur le connecteur d'alimentation de l'enregistreur de DVD et l'autre sur la prise murale.

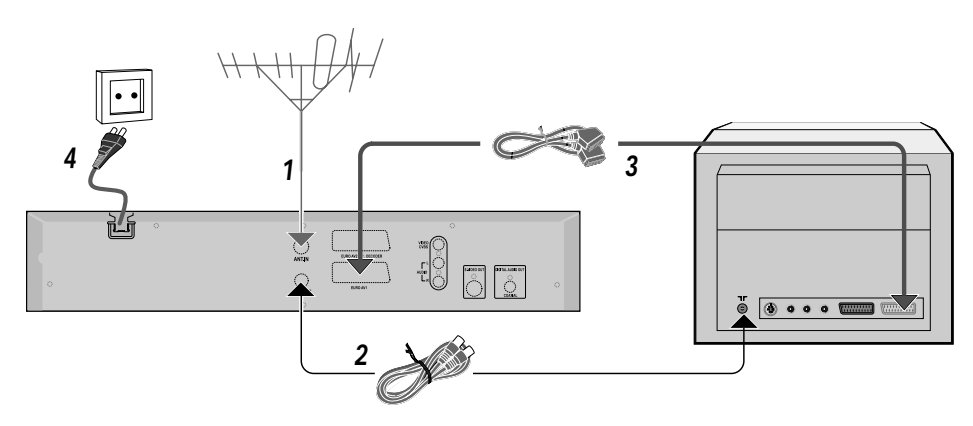

## *Option 2 : branchement à l'aide d'un câble S-Vidéo (Y/C)*

- *1* Débranchez le câble d'antenne du téléviseur. Insérez-le dans la prise d'antenne ANT.IN située à l'arrière de l'enregistreur de DVD.
- *2* Insérez l'une des extrémités du câble d'antenne fourni dans la prise ANT.OUT située à l'arrière de l'enregistreur de DVD et l'autre dans la prise d'entrée d'antenne située à l'arrière du téléviseur.
- *3* Insérez l'une des extrémités d'un câble S-vidéo (SVHS) dans la prise S-VIDEO OUT (Y/C) située à l'arrière de l'enregistreur de DVD et l'autre dans la prise de sortie S-vidéo (SVHS) du téléviseur.
- *4* Insérez l'une des extrémités du câble audio (Phono) fourni dans les prises AUDIO L/R blanche et rouge situées à l'arrière de l'enregistreur de DVD et l'autre dans les prises d'entrée audio (généralement blanche et rouge) du téléviseur.
- *5* Allumez le téléviseur. Branchez l'une des extrémités du câble d'alimentation fourni sur le connecteur d'alimentation de l'enregistreur de DVD et l'autre sur la prise murale.

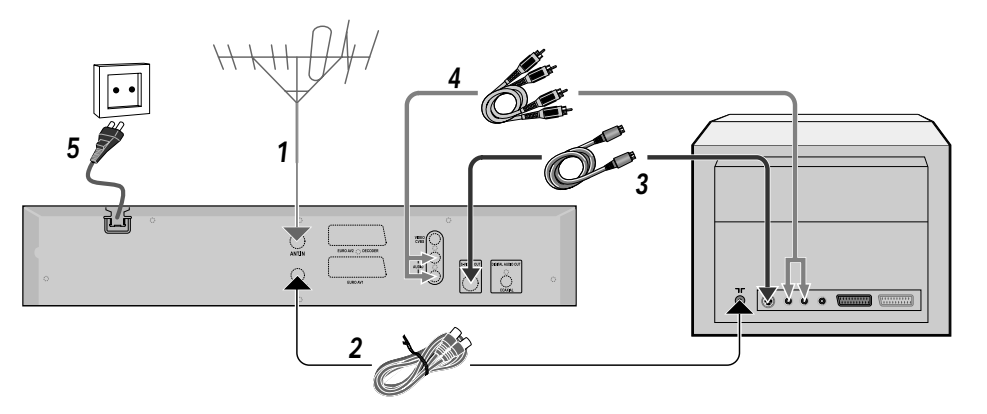

# INSTALLATION *INSTALLATION*

## *Option 3 : branchement à l'aide d'un câble vidéo (CVBS)*

- *1* Débranchez le câble d'antenne du téléviseur. Insérez-le dans la prise d'antenne ANT.IN située à l'arrière de l'enregistreur de DVD.
- *2* Insérez l'une des extrémités du câble d'antenne fourni dans la prise ANT.OUT située à l'arrière de l'enregistreur de DVD et l'autre dans la prise d'entrée d'antenne située à l'arrière du téléviseur.
- *3* Insérez l'une des extrémités du câble vidéo (CVBS) fourni dans la prise Phono VIDEO (CVBS) jaune située à l'arrière de l'enregistreur de DVD et l'autre dans la prise d'entrée vidéo (généralement jaune) du téléviseur.
- *4* Insérez l'une des extrémités du câble audio (Phono) fourni dans les prises AUDIO L/R blanche et rouge situées à l'arrière de l'enregistreur de DVD et l'autre dans les prises d'entrée audio (généralement blanche et rouge) du téléviseur.
- *5* Allumez le téléviseur. Branchez l'une des extrémités du câble d'alimentation fourni sur le connecteur d'alimentation de l'enregistreur de DVD et l'autre sur la prise murale.

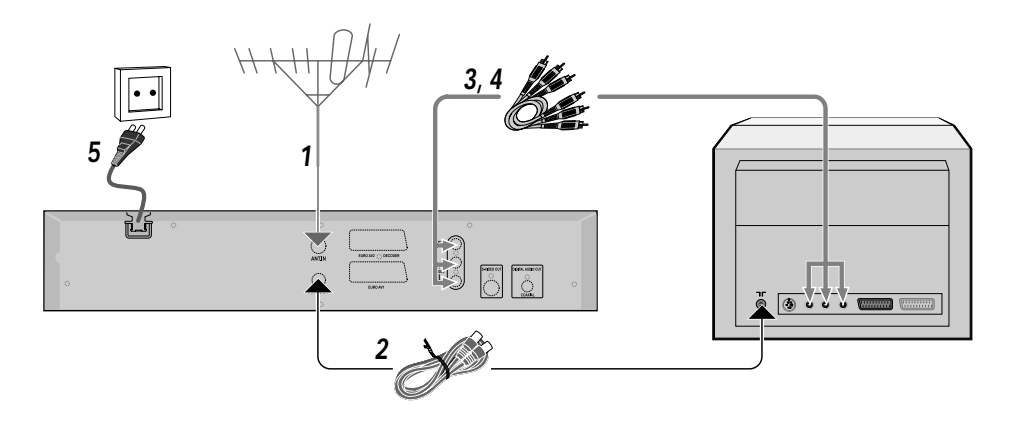

## *Branchement d'appareils supplémentaires Branchement d'appareils supplémentaires Branchement d'appareils supplémentaires*

## *Branchement d'un appareil supplémentaire sur la deuxième prise péritel*

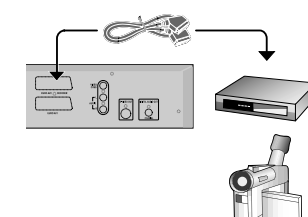

Vous pouvez brancher un appareil supplémentaire tel qu'un décodeur, un démodulateur satellite, un caméscope, etc. sur la prise péritel EURO AV2. Quand un appareil supplémentaire est mis en mode lecture, l'enregistreur de DVD relie automatiquement la prise péritel EURO AV2 à la prise péritel EURO AV1. L'image de l'appareil supplémentaire s'affiche sur votre téléviseur même si l'enregistreur de DVD est éteint.

La touche TV/DVD de la télécommande vous permet de choisir entre la prise péritel EURO AV2 et la lecture de l'enregistreur de DVD.

## *Branchement d'appareils audio sur les prises audio analogiques*

•

•

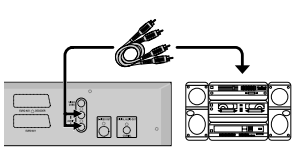

Deux sorties audio analogiques AUDIO L/R (gauche/droite) sont disponibles à l'arrière de l'enregistreur de DVD.

Elles peuvent servir à brancher :

- un ampli-tuner Dolby Surround Pro Logic
- un ampli-tuner stéréo analogique deux canaux.

## *Branchement d'un appareil audio sur la prise audio numérique*

## *Branchement d'un caméscope supplémentaire*

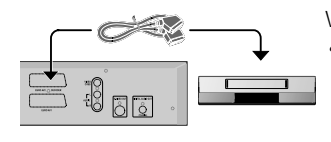

- Vous pouvez brancher un caméscope sur la prise EURO AV2.
- *• Si vous possédez un caméscope SVHS, vous pouvez en outre utiliser la prise S-VIDEO OUT (Y/C) et les prises AUDIO L/R.*

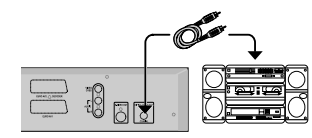

A l'arrière de l'enregistreur de DVD se trouve une sortie DIGITAL AUDIO OUT pour câble coaxial.

Elle peut servir à brancher :

- • un ampli-tuner A/V ou un amplificateur A/V équipés d'un décodeur audio multicanaux ;
- • un ampli-tuner stéréo numérique deux canaux PCM (Pulse Code Modulation).

## **Branchement du caméscope sur les prises frontales DOR-1100D seulement**

Pour copier les enregistrements d'un caméscope, vous pouvez employer les prises frontales. Ces prises sont situées sous la trappe de gauche.

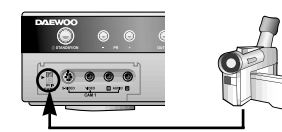

## *Qualité d'image optimale*

Si vous possédez un caméscope DV ou Digital 8, reliez l'entrée DV de l'enregistreur de DVD à la sortie DV appropriée du caméscope.

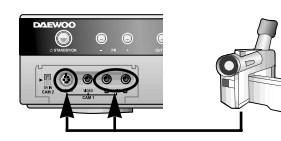

*Qualité d'image supérieure*

Si vous possédez un caméscope Hi8 ou S-VHS(C), reliez l'entrée S-VIDEO de l'enregistreur de DVD à la sortie S-VHS correspondante du caméscope. Vous devez également relier l'entrée AUDIO L/R de l'enregistreur de DVD à la sortie audio du caméscope.

## *Bonne qualité d'image*

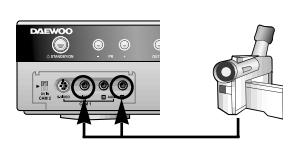

Si votre caméscope ne possède qu'une sortie vidéo (vidéo composite, CVBS), reliez l'entrée VIDEO de l'enregistreur de DVD à la sortie appropriée du caméscope.

Vous devez également relier l'entrée AUDIO L/R de l'enregistreur de DVD à la sortie audio du caméscope.

## *Installation de l'enregistreur de DVD Installation de l'enregistreur de DVD Installation de l'enregistreur de DVD*

## *Installation initiale*

Ce chapitre explique comment effectuer l'installation initiale de l'enregistreur de DVD après avoir relié l'enregistreur de DVD au téléviseur et à un appareil supplémentaire. L'enregistreur de DVD recherche et mémorise automatiquement tous les canaux TV disponibles.

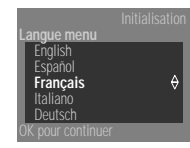

*1* Sélectionnez la langue de votre choix pour le menu d'écran en appuyant sur  $[\triangle]$  ou sur  $[\nabla]$ .

**3** Sélectionnez la langue audio de votre choix en appuyant sur [▲] ou sur

*2* Confirmez en appuyant sur [OK].

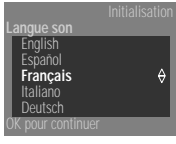

 $|\nabla|$ . *4* Confirmez en appuyant sur [OK].

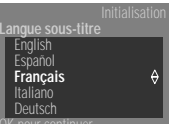

- *5* Sélectionnez la langue de votre choix pour les sous-titres en appuyant sur  $[\triangle]$  ou sur  $[\blacktriangledown]$ .
- **6** Confirmez en appuyant sur [OK].

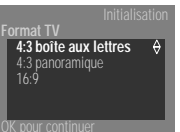

**Pays** Greece Ireland Italy Luxembourg **Netherlands**

**OK.**

- sur  $[\nabla]$ . Ces réglages ne seront utilisés que si vous insérez un DVD contenant des informations de ce type. *8* Confirmez en appuyant sur [OK].
- **9** Sélectionnez votre pays en appuyant sur [▲] ou sur [▼]. Si votre pays n'apparaît pas, sélectionnez "others" ("autres").

**7** Sélectionnez le format d'écran de votre choix en appuyant sur [▲] ou

10 Confirmez en appuyant sur [OK].

plusieurs minutes.

*11* Après avoir branché l'antenne (ou le terminal de télévision câblée, l'enregistreur de DVD, etc.), appuyez sur [OK].

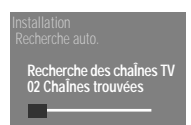

**Après avoir branché l'antenne, appuyez sur**

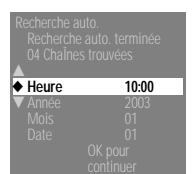

*13* Quand la recherche automatique est terminée, réglez l'heure, l'année, le mois et la date.

*12* Le système d'installation automatique se lance. Attendez que toutes les chaînes de télévision aient été trouvés. L'opération peut prendre

*14* Confirmez en appuyant sur [OK]. Le système redémarre ensuite automatiquement.

**Affichage du menu sur écran ?**<br>*L'affichage du menu sur écran a é* 

*L'affichage du menu sur écran a été conçu pour vous aider à vous familiariser avec votre nouvel enregistreur de DVD. Tous les réglages et/ou fonctions sont affichés sur l'écran de votre téléviseur dans la langue concernée.*

#### *Langue audio ?*

*L'enregistreur de DVD lit les DVD dans la langue que vous avez sélectionnée si celle-ci est disponible sur le disque. Si elle n'est pas disponible, l'appareil emploie la première langue du DVD. Le menu de disque vidéo DVD s'affiche également dans la langue que vous avez sélectionnée quand il est disponible.*

#### *Langue de sous-titrage ?*

*L'enregistreur de DVD affiche les sous-titres des DVD dans la langue que vous avez sélectionnée si celle-ci est disponible sur le disque. Si elle n'est pas disponible, l'appareil emploie la première langue du DVD.*

#### *Format TV ?*

*Le format "4:3 letterbox" affiche un grand écran (format cinéma) avec des bandeaux noirs en haut et en bas*

*Le format "4:3 panscan" affiche une image de pleine hauteur avec des bords coupés.*

*Le format "16:9" est destiné à un téléviseur grand écran (rapport d'aspect de 16:9).*

#### *Pourquoi faut-il sélectionner le pays ?*

*Vous devez d'abord sélectionner votre pays pour activer automatiquement les réglages correspondants.*

#### *L'enregistreur de DVD ne trouve pas de chaînes de télévision.*

- *• Sélectionnez le canal 1 du téléviseur. La chaîne de télévision mémorisée apparaît-elle sur le téléviseur ? Si tel n'est pas le cas, vérifiez les branchements du câble entre l'antenne (prise d'antenne), l'enregistreur de DVD et le téléviseur.*
- *• L'enregistreur de DVD balaie la gamme de fréquences entière pour rechercher et mémoriser le plus grand nombre possible de chaînes de télévision. Il se peut que les chaînes de télévision diffusées dans votre pays soient placées dans une gamme plus élevée. Dès que l'enregistreur de DVD atteindra cette gamme lors de la recherche, il trouvera ces chaînes.*
- *• Si aucune antenne n'est branchée, terminez les réglages initiaux, puis, si vous le souhaitez, lancez la recherche automatique de chaînes (voir la section "Recherche automatique des chaînes de télévision (Autom. search)").*

## *Utilisation d'un démodulateur satellite*

Les chaînes télévisées d'un démodulateur satellite (branché sur la prise péritel EURO AV2 ) sont reçus sur le numéro de programme EXT2 de l'enregistreur de DVD. Si nécessaire, utilisez la touche [OUTPUT] ([Sortie]) pour basculer sur le tuner interne. Sélectionnez ensuite le numéro de programme "EXT1" et [0] sur la télécommande, puis le numéro de programme "EXT2" avec [PR–]. Vous devez sélectionner directement les canaux télévisés reçus sur le démodulateur lui-même.

## *Recherche automatique des chaînes de télévision (installation automatique)*

Pendant l'installation, toutes les chaînes de télévision sont recherchées et mémorisées. Si les affectations de chaînes de votre câblo-opérateur ou de votre fournisseur de services par satellite changent ou si vous devez réinstaller l'enregistreur de DVD parce que vous avez déménagé, par exemple, vous pouvez recommencer la procédure. Les nouvelles chaînes de télévision trouvées remplaceront les anciennes.

- *1* Allumez le téléviseur. Si nécessaire, sélectionnez le numéro de programme correspondant à l'enregistreur de DVD.
- *2* Allumez l'enregistreur de DVD en appuyant sur [STANDBY] ([VEILLE]).
- *3* Appuyez sur la touche [SYSTEM MENU] ([MENU SYSTEME]) de la télécommande. La barre de menus apparaît.

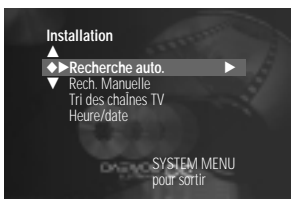

- **4** Sélectionnez " <sup>★</sup> en appuyant sur [▲] ou sur [▼].
- **5** Sélectionnez "Installation" en appuyant sur [▶] et confirmez en appuyant sur  $[\nabla]$ .
- **6** Sélectionnez "Recherche auto." en appuyant sur  $[\triangle]$  ou sur  $[\triangledown]$  et confirmez en appuyant sur [▶].
- *7* La recherche automatique commence. Attendez que toutes les chaînes de télévision aient été trouvées. L'opération peut prendre plusieurs minutes.
- *8* Quand l'installation automatique est terminée, le message "Recherche auto. terminée" s'affiche sur l'écran du téléviseur.
- *9* La date et l'heure ont été réglées et enregistrées.
- *10* Pour mettre fin à l'opération, appuyez sur [SYSTEM MENU] ([MENU SYSTEME]).

#### *Suivi du téléviseur* 的

*Quand le téléviseur prend en charge le système Easylink, l'enregistreur de DVD essaie de récupérer dans le téléviseur les informations stockées à propos des chaînes.*

## *Recherche manuelle des chaînes de télévision*

Dans certains cas, toutes les chaînes de télévision disponibles ne sont pas trouvées ni stockées lors de l'installation initiale. Vous devez alors rechercher les chaînes de télévision manquantes ou codées manuellement.

- *1* Allumez le téléviseur. Si nécessaire, sélectionnez le numéro de programme correspondant à l'enregistreur de DVD.
- *2* Allumez l'enregistreur de DVD en appuyant sur [STANDBY] ([VEILLE]).
- *3* Appuyez sur la touche [SYSTEM MENU] ([MENU SYSTEME]) de la télécommande. La barre de menus apparaît.
- **4** Sélectionnez " **★** ren appuyant sur [▲] ou sur [▼].
- **5** Sélectionnez "Installation" en appuyant sur [◀] ou sur [▶] et confirmez en appuyant sur  $[\nabla]$ .
- **6** Sélectionnez "Rech. Manuelle" en appuyant sur [▲] ou sur [▼] et confirmez en appuyant sur  $[]$ .
- *7* Dans "Canal/fréquence", sélectionnez l'affichage de votre choix à l'aide de la touche [▶].
- *8* Dans "Entrée/recherche", entrez la fréquence ou le canal de la chaîne de télévision à l'aide des touches numérotés [0..9].
- *9* Dans "Numero de prog", sélectionnez le numéro de programme que vous souhaitez employer pour le canal TV (01, par exemple) à l'aide de la touche 01  $\left| \blacktriangleleft \right|$  ou  $\left| \blacktriangleright \right|$
- *10* Appuyez sur [OK] pour mémoriser le canal TV.
- *11* Pour rechercher d'autres canaux TV, recommencez la procédure à partir de l'étape 8.
- *12* Pour mettre fin à l'opération, appuyez sur [SYSTEM MENU] ([MENU SYSTEME]).

*INSTALLATION*

INSTALLATION

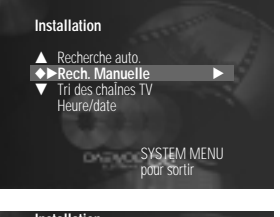

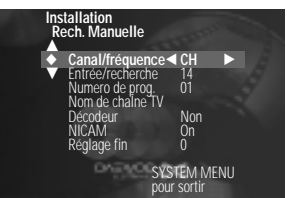

## *Réorganiser et effacer des canaux TV manuellement*

Une fois la recherche automatique de canaux TV terminée, il peut arriver que la séquence dans laquelle les différents canaux ont été attribués aux positions de programmes (numéros de programmes) ne vous convienne pas. Vous pouvez utiliser cette fonction pour réorganiser les canaux TV déjà mémorisés ou pour supprimer des canaux dont vous ne voulez pas ou pour lesquels la réception n'est pas satisfaisante.

- *1* Allumez le téléviseur. Si nécessaire, sélectionnez le numéro de programme correspondant à l'enregistreur de DVD.
- *2* Allumez l'enregistreur de DVD en appuyant sur [STANDBY] ([VEILLE]).
- *3* Appuyez sur la touche [SYSTEM MENU] ([SYSTEM MENU]) de la télécommande. La barre de menus apparaît.
- **4** Sélectionnez " $X$ " en appuyant sur  $A$  ou sur  $\nabla$ .
- **5** Sélectionnez "Installation" en appuyant sur [◀] ou sur [▶] et confirmez en appuyant sur  $[\nabla]$ .
- **6** Sélectionnez "Tri des chaÎnes TV" en appuyant sur [▲] ou sur [▼] et confirmez en appuyant sur  $[ \blacktriangleright ]$ .
- *7* Sélectionnez le canal TV que vous souhaitez supprimer ou dont vous souhaitez modifier l'ordre en appuyant sur  $[\triangle]$  ou sur  $[\blacktriangledown]$ .
- **8** Confirmez en appuyant sur [►].
- **9** A l'aide de la touche [▲] ou [▼], décalez le canal TV à l'endroit de votre choix et appuyez sur la touche [<]. L'enregistreur de DVD insère le canal TV.
- *10* Répétez les étapes 6 à 8 jusqu'à ce que tous les canaux TV que vous souhaitez soient réorganisés/supprimés.
- *11* Pour enregistrer, appuyez sur [OK].
- *12* Pour mettre fin à l'opération, appuyez sur [SYSTEM MENU] ([MENU SYSTEME]).

## **Supprimer des canaux TV**<br>*Vous pouvez supprimer les c*

*Vous pouvez supprimer les canaux indésirables ou pour lesquels la réception est mauvaise en appuyant sur la touche [CLEAR] ([EFFACER]). Ensuite, vous pouvez passer à l'étape 6 pour continuer.*

## *Réglage de la date et de l'heure*

Si l'appareil n'affiche pas la bonne date ni la bonne heure ou s'il affiche "-:--" à la place, vous devez régler la date et l'heure manuellement.

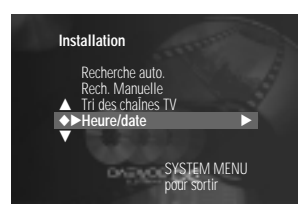

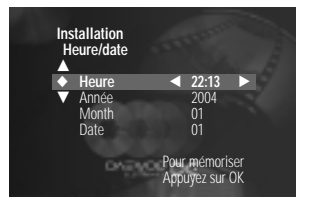

- *1* Allumez le téléviseur. Si nécessaire, sélectionnez le numéro de programme correspondant à l'enregistreur de DVD. *2* Allumez l'enregistreur de DVD en appuyant sur [STANDBY] ([VEILLE]).
- *3* Appuyez sur la touche [SYSTEM MENU] ([MENU SYSTEME]) de la télécommande. La barre de menu apparaît.

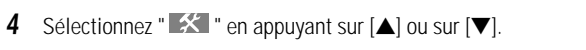

- **5** Sélectionnez 'Installation' en appuyant sur [◀] ou sur [▶] et confirmez en appuyant sur  $[\nabla]$ .
- **6** Sélectionnez "Heure/date" en appuyant sur [▲] ou sur [▼] et confirmez en appuyant sur  $[\nabla]$ .
- *7* Dans la zone "Heure", vérifiez si l'heure est correcte. Si nécessaire, modifiez l'heure à l'aide des touches numérotés [0..9] de la télécommande.
- *8* Procédez de la même manière pour vérifier et modifier l'année, le mois et la date, affichés dans les zones "Année", "Mois" et "Date". Pour passer d'une zone à une autre, utilisez la touche [ $\triangle$ ] ou [ $\blacktriangledown$ ].
- *9* Vérifiez les réglages affichés et confirmez en appuyant sur [OK].
- *10* Pour mettre fin à l'opération, appuyez sur [SYSTEM MENU] ([MENU SYSTEME]).

**Installation** Recherche auto. … Rech. Manuelle ◆√**Tri des chaÎnes TV** √ ▼ Heure/date

**Installation Tri des chaÎnes TV** … …... ◆√**P01** √ † P02 P03 P04 P05 P06 †...

Pour classer SYSTEM MENU Appuyez sur > pour sortir

SYSTEM MENU pour sortir

## *Information affichées sur l'écran du téléviseur Information affichées sur l'écran du téléviseur Information affichées sur l'écran du téléviseur*

## *Icônes de la barre de menus*

Le menu système permet de contrôler et modifier nombre de fonctions et de réglages de l'enregistreur de DVD. La barre de menus ne peut pas être affichée pendant l'enregistrement. Utilisez la touche [SYSTEM MENU] ([MENU SYSTEME]) pour appeler la barre de menus (menu principal) et pour la fermer. Utilisez les touches […] et [†] pour sélectionner la fonction de votre choix. Pour confirmer un choix, appuyez sur [√]. Cette touche ouvre un sous-menu ou exécute immédiatement votre choix. Suivant le disque en cours, certaines fonctions peuvent ne pas être disponibles.

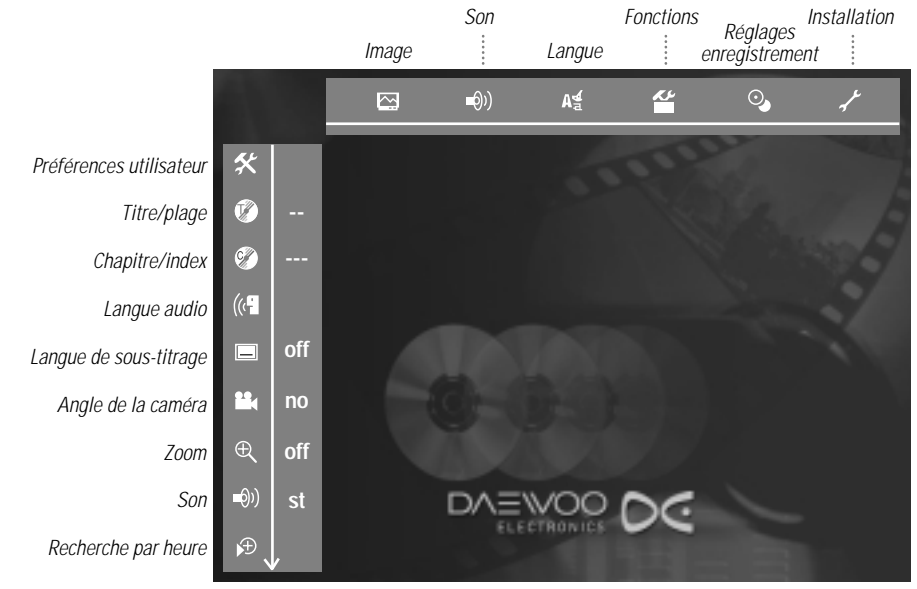

### *Zone d'état*

La zone d'état affiche le mode de fonctionnement en cours (état) de l'enregistreur de DVD ainsi que le type du disque en cours. Vous pouvez l'afficher ou la masquer.

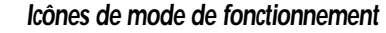

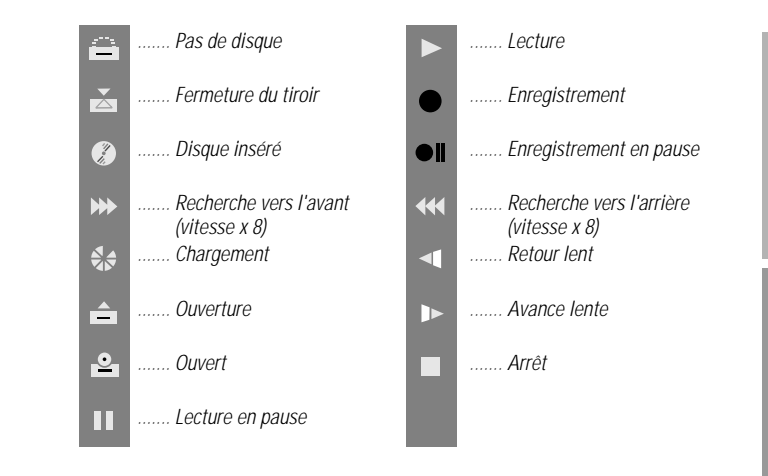

## *Zone d'informations tuner*

Cette zone apparaît dans l'angle inférieur gauche de l'écran. Elle fait apparaître le symbole d'antenne, le canal TV et le nom de ce canal.

*...... Canal en cours/prise d'entrée sélectionnée*

*....... Pas de signal : le canal TV n'est pas disponible/le récepteur externe n'est pas connecté ou est éteint*

F *....... Signal protégé contre les copies*

## *Zone d'informations programmateur*

Cette zone apparaît sous la zone d'informations programmateur. Quand un enregistrement est défini, cette zone fait apparaître l'icône du programmateur et la date ou l'heure de départ du premier programme à enregistrer. Si aucun enregistrement par programmateur n'est planifié, elle affiche l'heure en cours. Cette zone disparaît pendant la lecture ou quand un enregistrement commence.

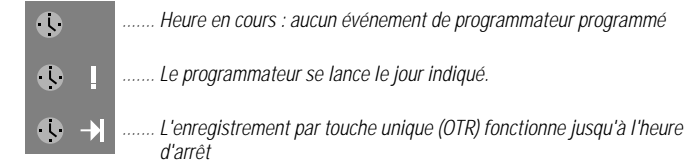

*LECTURE*

## *Insérer un disque Lire un DVD vidéo*

- *1* Appuyez sur la touche [OPEN/CLOSE] ([OUVRIR/FERMER]) situé sur le devant de l'enregistreur de DVD. Le tiroir du disque s'ouvre.
- *2* Insérez délicatement le disque dans le tiroir, étiquette orientée vers le haut, et appuyez sur la touche [PLAY/PAUSE] ([LECTURE/PAUSE]) ou [OPEN/CLOSE] ([OUVRIR/FERMER)] situé à l'avant. Les informations af fichées sur le disque sont lues.
- *3* La lecture commence automatiquement.

#### *Disques compatibles en mode lecture* 60

*Cet enregistreur de DVD accepte de lire les systèmes suivants :*

- *• DVD vidéo • SVCD*
- *• Disque DVD+RW • Disque DVD+R*
- *• DVD-RW (mode vidéo, finalisé) • DVD-R*
- *• CD-R • CD-RW*
	- *CD audio • CD MP3*
- CD audio *Vous pouvez contrôler l'enregistreur de DVD à l'aide des touches situés à l'avant ou à l'aide de la télécommande.*

#### *Comment insérer un DVD double-face*

*Les disques double-face ne sont imprimés sur aucun côté. Les étiquettes sont placées au centre de chaque face du disque. L'étiquette de la face que vous souhaitez lire doit être orientée vers le haut.*

#### *Ouvrir/fermer le tiroir à l'aide de la télécommande*

*Vous pouvez ouvrir et fermer le tiroir du disque à l'aide de la télécommande. Appuyez sur la touche [STOP] [ARRET] de la télécommande et laissez-le enfoncé jusqu'à ce qu'une boîte de dialogue affiche "OPENING" ("OUVERTURE") ou "CLOSING" (''FERMETURE").*

- *1* Un menu peut apparaître pendant la lecture d'un DVD. Si les titres et les chapitres sont numérotés, appuyez sur l'une des touches numérotés de la télécommande. Vous pouvez également sélectionner un élément de menu en appuyant sur  $[\blacktriangleleft \blacktriangleright \blacktriangleleft \blacktriangleright \blacktriangleright$  et confirmer en appuyant sur [OK].
- *2* Si la lecture ne commence pas automatiquement, appuyez sur [PLAY/PAUSE] ([LECTURE/PAUSE]). L'afficheur fait apparaître : le titre, le chapitre et le temps écoulé.
- *3* Pour arrêter le disque, appuyez sur [STOP] ([ARRET]).
- *4* Pour éjecter le disque, appuyez sur la touche [OPEN/CLOSE] ([OUVRIR/FERMER]) situé sur le devant de l'enregistreur de DVD.
- *Le menu affiché sur l'écran fait apparaître un "X"*
	- *Certains DVD peuvent être fabriqués de telle sorte que certaines étapes soient nécessaires avant la lecture du disque ou que seules certaines opérations soient possibles pendant la lecture. Quand un "X" apparaît en haut de l'écran, la fonction sélectionnée n'est pas disponible.*
	- *L'écran fait apparaître des informations de code de zone*
	- *• Comme en principe, les films sur DVD ne sortent pas dans tous les pays du monde au même moment, tous les lecteurs de DVD ont un code de zone donné. Un disque peut lui aussi contenir un code de zone. Si le disque et le lecteur n'ont pas les même code de zone, il n'est pas possible de lire le disque sur ce lecteur.*
	- *• Le code de zone de l'enregistreur de DVD est inscrit sur l'étiquette collée à l'arrière de l'appareil.*
	- *• Le code de zone ne s'applique pas aux DVD enregistrables.*

#### *L'écran me demande de sélectionner une option par l'intermédiaire du menu.*

- Sélectionnez l'option de votre choix en appuyant sur [◀ ► ▲ ▼] ou sur *les touches numérotés [0..9].*
- *• Dans certains cas, vous pouvez avoir à confirmer en appuyant sur [OK].*
- *• Vous pouvez aussi accéder an menu en appuyant sur [DISC MENU] ([MENU DISQUE]) sur la télécommande.*

#### *Comment accéder aux informations cachées ?*

- *1 Appuyez sur la touche [SYSTEM MENU] ([MENU SYSTEME]) de la télécommande. Un menu apparaît sur l'écran. Pour certains films, ce menu peut apparaître après une séquence d'introduction.*
- *2 Sélectionnez l'option de votre choix en appuyant sur* [◀▶▲▼] *ou sur les touches numérotés [0..9]. Confirmez en appuyant sur [OK].*

*LECTURE*

## *Lire un DVD+RW/+R*

- *1* Si le disque est protégé en écriture ou s'il s'agit d'un DVD+R finalisé, la lecture se lance automatiquement.
- *2* Si la lecture ne se lance pas automatiquement, sélectionnez le titre que vous souhaitez visualiser à l'aide de l'écran d'index en appuyant sur  $[\nabla]$ ou sur [▲]. Vous pouvez aussi utiliser les touches [I<4] et [▶▶] situés sur le devant de l'appareil.
- *3* Appuyez sur PLAY/PAUSE (LECTURE/PAUSE). L'afficheur fait apparaître le numéro de titre.
- *4* Pour arrêter le disque, appuyez sur [STOP] ([ARRET]).
- *5* Pour éjecter le disque, appuyez sur la touche [OPEN/CLOSE] ([OUVRIR/FERMER]) situé sur le devant de l'enregistreur de DVD.
- *Le message "EMPTY" ("VIDE") apparaît sur l'afficheur Ce disque ne contient pas d'enregistrements.*

*Sélection de la qualité suivant le type d'enregistrement La qualité d'enregistrement appropriée (HQ , SP, SP+, LP, EP ou EP+) est sélectionnée automatiquement pendant la lecture. Pour plus d'informations, reportez-vous à la section "Sélectionner le type d'enregistrement (qualité)" du chapitre "Enregistrement manuel".*

## *Lire un CD audio*

- *1* Insérez un CD audio. La lecture commence automatiquement. Si le téléviseur est allumé, l'écran de CD audio apparaît automatiquement. Pendant la lecture, le numéro de la plage en cours et le temps écoulé pour celle-ci s'affichent sur l'écran du téléviseur et sur l'afficheur de l'enregistreur de DVD.
- *2* Pour arrêter la lecture, appuyez sur [STOP]. Le nombre de plages et le temps total s'affichent.

## *Lire un CD MP3*

Les fichiers MP3 (MPEG1 Audio Layer-3) sont des fichiers de musique fortement compressés. La technologie MP3 permet de compresser le volume de données par un facteur 10. Cela signifie qu'il est possible d'enregistrer 10 heures de musique de qualité CD sur un même CD-ROM.

- *1* Insérez un CD MP3. La lecture commence automatiquement. Si le téléviseur est allumé, l'écran de CD MP3 apparaît automatiquement. Pendant la lecture, le numéro de la plage en cours et le temps écoulé pour celle-ci s'affichent sur l'écran du téléviseur et sur l'afficheur de l'enregistreur de DVD. Quand la lecture est arrêtée (STOP), le numéro de la plage en cours s'affiche sur l'écran du téléviseur et sur l'afficheur de l'enregistreur de DVD. Si la balise ID3 contient d'autres informations sur l'album, la plage et l'artiste, elles s'affichent aussi.
- *2* Pour arrêter la lecture, appuyez sur [STOP] ([ARRET]). Le nombre d'albums apparaît sur l'afficheur.

### *Fonctions de lecture supplémentaires*

- *1* Pour sélectionner le titre précédent ou suivant, appuyez respectivement sur [**I∈E**] ou sur [▶▶].
- *2* Vous pouvez aussi utiliser [T/C] pour sélectionner des titres et des albums. Appuyez sur [T/C], puis sélectionnez le symbole "T" pour sélectionner un album ou "C" pour sélectionner un titre en appuyant sur [ $\triangle$ ] ou sur [ $\blacktriangledown$ ]. Sélectionnez le numéro de l'album ou du titre en appuyant sur [◀] ou sur [▶], ou sur les touches numérotés [0..9] de la télécommande.
- *3* Vous pouvez aussi employer les fonctions de répétition (bouton [PLAY MODE]/[MODE DE LECTURE]).
- *Lors de la création d'un CD MP3, veuillez prendre en considération les éléments suivants :*

*Système de fichiers pris en charge : ISO9660, Joliet \*.mp3 Noms de fichiers : 64 caractères ASCII maximum (Joliet) Maximum de 99 albums et 999 plages Fréquences d'échantillonnage prises en charge : 44,1kHz, 48 kHz. Les fichiers dont la fréquence d'échantillonnage est inférieure à 44,1kHz sont ignorés. Débits en bits pris en charge : 96, 128, 192, 256 (Kbps) Balise ID3 : Version 1, 1.1. Si la version est supérieure, l'appareil utilise le nom*

*du répertoire pour l'album et le nom du fichier pour la plage. Un CD MP3 peut ne pas être lu si la méthode d'enregistrement est différente de ci-dessus.*

*Remarques importantes pour la lecture :*

*Conformément à la norme SDMI, la sortie audio numérique ne fonctionne pas pendant la lecture MP3.* 

*Seule la première session d'un CD multi-session est lue.*

# *Lecture Fonctions de lecture supplémentaires Fonctions de lecture supplémentaires*

## *Lire un SVCD/VCD*

Les SVCD/VCD peuvent être dotés du système PBC (Play Back Control). Cela signifie que les fonctions de lecture spéciales (menus) sont accessibles directement. Les SVCD/VCD doit être compatible PBC (voir l'emballage du CD). Le système PBC est activé par défaut.

*1* Insérez un SVCD/VCD et appuyez sur [PLAY/PAUSE] ([LECTURE/PAUSE]).

Si le symbole "■" apparaît sur l'afficheur, lancez la lecture en appuyant sur [PLAY/PAUSE] ([LECTURE/PAUSE]).

- *2* Si un menu apparaît sur l'écran, utilisez les touches de télécommande indiqués sur l'écran ou les touches numérotés ([0..9]) pour sélectionner l'option de menu que vous souhaitez ([I◀◀], [▶▶]). Si le menu PBC contient une liste de titres, vous pouvez sélectionner directement le titre de votre choix.
- *3* La touche [RETURN] ([RETOUR)] vous ramène au menu précédent.
- *4* Pour arrêter la lecture, appuyez sur [STOP] ([ARRET)].
- *Informations importantes pour la lecture Les formats VCD1.0 et VCD1.1 ne peuvent être lus. Le format VCD 2.0 peut être lu.*

## *Changer de titre ou de chapitre*

Si le disque contient plusieurs titres ou chapitres, procédez comme indiqué ci-dessous pour changer de titre ou de chapitre. Si un titre donné, contient plusieurs chapitres, ceux-ci sont affichés. Vous pouvez sélectionner ces titres à l'aide de la barre de menus.

- *1* Pendant la lecture, utilisez la touche [∞] pour passer au titre/chapitre suivants.
- 2 Pour revenir au début du titre ou du chapitre en cours, appuyez sur [K4].
- *3* Pour revenir au début du titre ou du chapitre précédents, appuyez deux fois sur  $[| \blacktriangleleft \blacktriangleleft |$ .

## *Utiliser la touche [T/C]*

- *1* Appuyez sur la touche [T/C] (titre/chapitre) et sélectionnez le titre approprié en appuyant sur [◀] ou sur [▶]. Assurez-vous que l'icône "T" (titre) est sélectionnée sur la barre de menus.
- *2* La touche [T/C] vous permet de sélectionner des chapitres au sein du titre. Appuyez sur [T/C] et sélectionnez l'icône "C" (chapitre) en appuyant sur  $[\nabla]$ . Sélectionnez le chapitre approprié en appuyant sur  $[\blacktriangleleft]$  ou sur [√].

## *Rechercher un enregistrement sur un disque*

Vous pouvez rechercher un enregistrement sur le disque à la vitesse 4x ou 32x.

- 1 Pendant la lecture, maintenez la touche [**IEE**] (arrière) ou [DDI] (avant) enfoncé pour effectuer la recherche. Vous pouvez changer de vitesse de lecture en appuyant sur [**IEE**] / [▶▶].
- *2* Pour reprendre la lecture, appuyez deux fois sur [PLAY/PAUSE] ([LECTURE/PAUSE]) à l'endroit de votre choix.

**Pas de son**<br>*Pas de son*<br>*Pas de son est d* 

*Le son est désactivé en mode recherche. Ce n'est pas dû à un défaut de votre enregistreur de DVD.*

*Arrêt sur image*

**Ralenti 1** Pendant la lecture, appuyez sur [◀■] ou sur [■▶] sur la télécommande pour activer le mode ralenti.

*1* Pendant la lecture, appuyez sur [PLAY/PAUSE] ([LECTURE/PAUSE]) pour

arrêter le disque et effectuer un arrêt sur image.

- 2 Vous pouvez choisir entre différentes vitesses à l'aide des touches  $\blacksquare$ et  $[D\bullet]$ .
- *3* Pour reprendre la lecture, appuyez deux fois sur [PLAY/PAUSE] ([LECTURE/PAUSE]).

## *Recherche par temps écoulé*

Cette fonction vous permet d'indiquer à quel endroit la lecture doit commencer (en sélectionnant le temps écoulé).

- *1* Pendant la lecture, appuyez sur la touche [SYSTEM MENU] ([MENU SYSTEME]) de la télécommande. La barre de menus apparaît en haut de l'écran.
- 2 Sélectionnez le symbole  $\mathbb{R}^{\mathbb{D}}$  en appuyant sur  $[\triangle]$  ou sur  $[\blacktriangledown]$  et confirmez en appuyant sur [√]. La lecture s'arrête et un rectangle contenant le temps écoulé s'affiche sur l'écran.
- *3* A l'aide des touches numérotés [0..9], entrez le temps à partir duquel la lecture doit commencer.
- *4* Confirmez en appuyant sur [OK].
- *5* La lecture commence juste avant le temps que vous avez entré.

# **Le temps entré clignote**

*Si le titre sélectionné est plus court que le temps entré, entrez un nouveau temps ou sortez de la fonction à l'aide de la touche [SYSTEM MENU] ([MENU SYSTEME]).*

## *Répétition/lecture aléatoire*

Vous pouvez marquer des passages ou le disque entier pour que l'appareil les lise en continu. Suivant le type du disque (DVD vidéo, DVD+RW, CDV), vous pouvez sélectionner un chapitre, un titre ou le disque entier.

- *1* Sélectionnez le chapitre ou titre désirés ou le disque entier et lancez la lecture.
- *2* Pendant la lecture, appuyez sur [PLAY MODE] (. En appuyant une nouvelle fois sur [PLAY MODE] , vous pouvez choisir entre les options suivantes:
	- $\frac{\text{chaper}}{\text{C}}$ : répéter le chapitre DVD seulement
	- $\frac{\text{title}}{\text{C}}$ : répéter le titre/la plage
	- $\overline{\mathcal{L}}$ : répéter le disque entier (CDV et audio seulement)
	- shuffle : lecture aléatoire

Pas d'icône à l'écran : pas de répétition

*3* Pour arrêter la répétition, appuyez sur [STOP] ([ARRET)]. Vous pouvez également appuyer plusieurs fois consécutives sur la touche [PLAY MODE] [(MODE DE LECTURE]) jusqu'à ce que les icônes disparaissent.

## *Balayage des introductions*

Cette fonction lit les 10 premières secondes de chaque chapitre (DVD) ou de chaque plage (CD).

- *1* Pendant la lecture, appuyez sur [PLAY MODE] ([MODE DE LECTURE. Sélectionnez " scan " en appuyant sur [PLAY MODE] ([MODE DE LECTURE.
- *2* Après 10 secondes, l'enregistreur de DVD passe au chapitre ou à l'index suivants. Pour lancer la lecture au chapitre ou à l'index correspondants, appuyez sur [STOP] ([ARRET]), puis sur [PLAY/PAUSE] ([LECTURE/PAUSE]).

## *Fonction zoom*

La fonction Zoom vous permet d'agrandir l'image vidéo et d'effectuer un panoramique au sein de l'image agrandie.

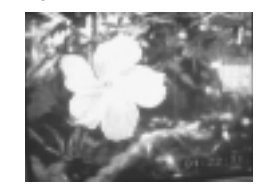

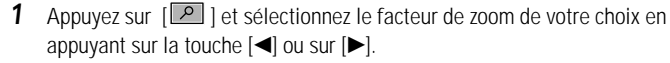

- *2* Quand "OK to pan" ("OK pour le panoramique") s'affiche sur l'écran, le zoom est terminé.
- **3** Appuyez sur [OK]. A l'aide des touches [◀▶▲▼], sélectionnez la partie d'image que vous souhaitez voir.
- *4* Confirmez en appuyant sur [OK].
- *5* Pour arrêter le zoom, appuyez sur [PLAY/PAUSE] ([LECTURE/PAUSE]), puis sur [SYSTEM MENU] ([MENU SYSTEME]).

## *Angle de la caméra*

Si une vidéo sur DVD contient des séquences filmées sous différents angles, vous pouvez changer l'angle de la caméra lors de la lecture.

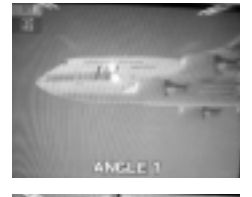

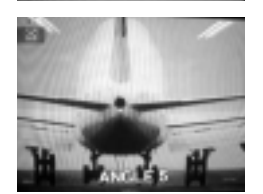

- 1 Pendant la lecture, appuyez sur  $\boxed{2}$ ].
- **2** Sélectionnez l'angle de caméra de votre choix en appuyant sur [▲] ou sur [ $\blacktriangledown$ ]. Vous pouvez également entrer directement la valeur numérique de votre choix en appuyant sur les touches numérotés [0..9].
- *3* Après un bref laps de temps, l'appareil utilise le nouvel angle de caméra pour la lecture. L'icône " " demeure visible jusqu'à ce qu'il ne soit plus possible de choisir entre plusieurs angles de caméra.

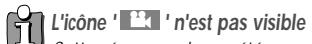

*Cette séquence n'a pas été enregistrée sous différents angles de caméra. C'est pour cette raison que vous ne pouvez pas sélectionner cette fonction. Pour plus d'informations, lisez la jaquette de présentation du DVD.*

## *Fonctions de lecture supplémentaires Enregistrement manuel Enregistrement manuel*

## *Changer de langue audio*

Les DVD vidéo pré-enregistrés sont souvent fournis en plusieurs langues audio. Pour lire un DVD, l'enregistreur de DVD utilise la langue que vous avez sélectionnée lors de l'installation initiale. Vous pouvez changer de langue audio à tout moment à l'aide du menu du disque inséré (bouton [DISC MENU]/[MENU DISQUE]) ou en appuyant sur la touche [AUDIO] de la télécommande. Les langues audio disponibles pour la lecture du DVD peuvent être différentes suivant la méthode choisie.

- *1* Pendant la lecture, appuyez sur [AUDIO].
- 2 Sélectionnez la langue audio de votre choix en appuyant sur [ sur sur [√]. Vous pouvez également entrer directement la valeur numérique de votre choix en appuyant sur les touches numérotés [0..9].
- *3* La lecture se poursuit dans la nouvelle langue audio.

## *Sous-titrages*

Les DVD vidéo pré-enregistrés sont souvent fournis avec des sous-titrages dans plusieurs langues. Pour lire un DVD, l'enregistreur de DVD utilise la langue que vous avez sélectionnée lors de l'installation initiale. Vous pouvez changer de langue de sous-titrage à tout moment à l'aide du menu du disque inséré (bouton [DISC MENU]/[MENU DISQUE]) ou en appuyant sur la touche [SUBTITLE] ([SOUS-TITRAGE)] de la télécommande. Les langues de sous-titrage disponibles pour la lecture du DVD peuvent être différentes suivant la méthode choisie.

- *1* Pendant la lecture, appuyez sur [SUBTITLE].
- *2* Sélectionnez la langue de sous-titrage de votre choix en appuyant sur [◀] ou sur [▶]. Vous pouvez également entrer directement la valeur numérique de votre choix en appuyant sur les touches numérotés [0..9]. Vous pouvez désactiver le sous-titrage en appuyant sur [0] ou sur "Off" ("Désactivé").

### *Informations générales*

L'enregistrement manuel permet de commencer immédiatement un enregistrement (pour enregistrer une émission télévisée déjà commencée, par exemple).

Sur l'écran d'index, sélectionnez le titre à écraser ou sélectionnez "Titre vide" à l'aide des touches [ $\blacksquare$ ] et [ $\blacktriangledown$ ].

Si vous souhaitez enregistrer entre deux autres enregistrement existants, vérifiez la longueur des enregistrements existants et celle du nouvel enregistrement. Si le nouvel enregistrement est trop long, l'enregistrement suivant (titre/chapitre) sera écrasé.

- ➡ *Pour lancer et arrêter un enregistrement manuellement,* lisez la section "Enregistrer sans le mode d'extinction automatique".
- ➡ *Pour lancer un enregistrement manuellement mais l'arrêter automatiquement (de telle sorte que l'enregistreur de DVD n'enregistre pas jusqu'à la fin du disque),* lisez la section "Enregistrer avec le mode d'extinction automatique".
- ➡ *Si vous souhaitez que l'enregistrement soit contrôlé automatiquement par un démodulateur satellite*, lisez la section "Enregistrement automatique à partir d'un démodulateur satellite".

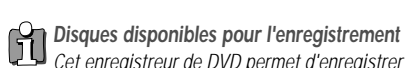

*Cet enregistreur de DVD permet d'enregistrer sur deux types de DVD : DVD+RW : ce type de disque permet d'enregistrer dessus, puis d'effacer son contenu.*

*DVD+R : Ce type de disque ne peut être enregistré qu'une fois. Pour lire un tel DVD sur un lecteur de DVD, vous devez d'abord le finaliser à l'aide de la fonction "Disc" ("Disque"). Une fois le disque finalisé, il n'est plus possible d'y ajouter des enregistrements. Si le disque est destiné à être lu dans un enregistreur de DVD, il n'est pas nécessaire de le finaliser. Il est alors possible d'ajouter et de supprimer des enregistrements. L'espace disque (temps d'enregistrement) correspondant aux enregistrements supprimés ne peut pas être récupéré pour d'autres enregistrements.*

#### *Précautions pour bien enregistrer*

*Si vous voulez ajouter un titre en enregistrement vous devez sélectionner titre libre dans le menu "index écran image". Sinon le titre choisi sera effacé sans avertissement.*

*LECTURE*

## *Enregistrer sans le mode d'extinction automatique*

- *1* Allumez le téléviseur. Si nécessaire, sélectionnez le numéro de programme correspondant à l'enregistreur de DVD.
- *2* Insérez un disque à utiliser pour l'enregistrement. L'enregistreur de DVD contrôle alors l'organisation système et le contenu du disque. Il affiche "READING" ("LECTURE").
- *3* Si nécessaire, activez le tuner interne de l'enregistreur de DVD à l'aide de la touche [OUTPUT] ([SORTIE]) de la télécommande.
- *4* Sélectionnez le numéro de programme (nom de chaîne) à enregistrer à l'aide de la touche [PR +] ou [PR –].
- *5* Pour commencer à enregistrer, appuyez sur [REC/OTR] ([ENR./ETU)] sur la télécommande ou sur [RECORD] ([ENREGISTREMENT]) sur l'enregistreur de DVD.

Sur un DVD+R, chaque nouvel enregistrement est ajouté à la fin des enregistrements précédents puisque les en registrements existants ne peuvent pas être effacés.

*6* Vous pouvez arrêter un enregistrement en appuyant sur [STOP] ([ARRET]). L'afficheur indique "Mise à jour". L'enregistreur de DVD prépare la table des matières. Quand ce message disparaît, l'enregistrement est terminé.

## *L'index s'affiche*<br>*L'ous avez inséré :*

*Vous avez inséré un disque DVD+RW contenant déjà des enregistrements. Utilisez les touches [*…*] et [*†*] pour sélectionner l'endroit où l'enregistrement doit commencer.*

*L'afficheur indique "EMPTY" ("VIDE") Le DVD inséré est vide.*

#### *Une boîte de dialogue demandant si le contenu doit être effacé ou si le disque doit être éjecté apparaît*

*Le disque inséré est un DVD+RW dont le contenu n'est pas compatible avec le mode DVD vidéo (un disque de données, par exemple). Ce disque ne peut pas être utilisé pour des enregistrements à moins de l'effacer entièrement à l'aide de la touche [REC/OTR] ([ENR./ETU]).*

*L'afficheur indique "trop de titres" lors d'une tentative d'enregistrement Un disque ne peut pas contenir plus de 48 titres (titres vides inclus). Effacez des titres ou changez de disque.*

#### *Nom de chaîne*

*Si une chaîne de télévision émet un nom de chaîne, celui-ci apparaît sur l'afficheur. Numéro de programme des entrées externes :*

- *EXT1 : prise péritel "EURO AV1" située à l'arrière*
- *EXT2 : prise péritel "EURO AV2" située à l'arrière*
- *CAM1 : prises SVHS/audio "S-VIDEO /Left AUDIO Right" situées à l'avant*
- *CAM1 : prises vidéo/audio "A/V VIDEO /Left AUDIO Right" situées à l'avant*
- *CAM2 : prise DV (Digital Video) i Link située à l'avant DQR-1100D seulement*

# *Insérer des marqueurs de chapitre*<br>*Pendant l'organisme*

*Pendant l'enregistrement, vous pouvez marquer les scènes que vous souhaitez voir ou masquer ensuite.*

*Alors que l'enregistrement a commencé, appuyez sur [EDIT] ([EDITER]) à l'endroit de votre choix. L'écran affiche "Inserting marker" ("Insertion d'un marqueur"). Le numéro "CHAPTER" ("CHAPITRE") augmente d'une unité dans la zone d'affichage. Pour plus d'informations sur les titres et les chapitres, reportez-vous à la section "Changer de titre ou de chapitre", du chapitre "Lecture".*

#### *L'afficheur indique "ERROR" ("ERREUR").*

*L'enregistrement n'a pas pu se terminer à cause d'une erreur disque. Vérifiez le disque et, si nécessaire, nettoyez-le.*

#### *Créer un enregistrement compatible sur un DVD+R*

*Si vous souhaitez lire l'enregistrement sur un lecteur de DVD, vous devez finaliser le disque dans l'enregistreur de DVD. Vous pouvez préparer le DVD à la lecture dans un DVD à l'aide de la fonction "Finalising" ("Finalisation"). Reportez-vous à la section "Finaliser un DVD+R" du chapitre "Gérer le contenu d'un disque".*

## *Interrompre l'enregistrement (pause)*

- *1* Pendant l'enregistrement, appuyez sur [PLAY/PAUSE] ([LECTURE/PAUSE]) pour interrompre l'enregistrement (pour ne pas enregistrer des publicités, par exemple).
- *2* Pour reprendre l'enregistrement, appuyez de nouveau sur [PLAY/PAUSE] ([LECTURE/PAUSE]) ou sur [REC/OTR] ([ENR./ETU]).
- *Arrêter l'enregistrement*

*Pour arrêter l'enregistrement, appuyez sur la touche [STOP] ([ARRET]). Attendez jusqu'à ce que le message " Mise à jour" disparaisse de l'écran.*

## *Enregistrer avec le mode d'extinction automatique (OTR/ETU, enregistrement par touche unique)*

- *1* Insérez un disque.
- *2* Appuyez sur la touche [PR +] ou [PR –] pour sélectionner le numéro de programme (nom de chaîne) que vous souhaitez enregistrer.
- *3* Appuyez sur la touche [REC/OTR] ([ENR./ETU]) de la télécommande.
- *4* Chaque fois que vous appuyez sur [REC/OTR] ([ENR./ETU]), 30 minutes sont ajoutées à la durée d'enregistrement.
- **Comment annuler la durée d'enregistrement que je viens de programmer ?** *Vous pouvez annuler l'entrée en appuyant sur la touche [CLEAR] ([EFFACER]) alors que la durée d'enregistrement est affichée.*

## *Protéger le disque contre un enregistrement accidentel*

Pour protéger un enregistrement contre un effacement accidentel, vous pouvez protéger le disque entier. Vous devez impérativement protéger le disque dans son intégralité. Il n'est pas possible de protéger un enregistrement précis.

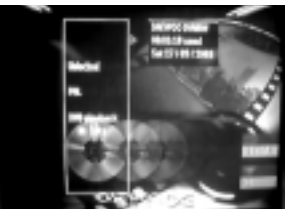

Réglages DAEWOO DVD+RW Nom du disque DAEWOO DVDRW

DARYOU DO

**Protection** Effacer le disque **Protégé** *1* Insérez le disque à protéger.

- *2* Appuyez sur [DISC MENU] ([MENU DISQUE]). L'écran d'index apparaît.
- *3* L'écran d'index étant affiché, appuyez sur la touche [STOP] ([ARRET]) de la télécommande. Le premier titre sélectionné.
- *4* Appuyez sur […]. L'écran d'informations disque apparaît.
- **5** Appuyez sur la touche [►]. Sélectionnez "Protection". Confirmez en appuyant sur  $[\blacktriangleright]$ .
- **6** Sélectionnez "Protégé" en appuyant sur [▼] et confirmez en appuyant sur [OK].
- **7** Sortez du mode de protection en appuyant sur [◀], puis sur [DISC MENU] ([MENU DISQUE]). L'ensemble du disque est maintenant protégé. Si vous essayez d'enregistrer sur ce disque, le message "LOCK" ("VERROUILLAGE") apparaîtra sur l'afficheur et l'écran indiquera "Disque verrouillé".

#### 61 *Comment les DVD+R sont-ils traités ?*

*Si ces disques ne sont pas finalisés, ils peuvent être protégés contre un effacement accidentel de la même manière que les DVD+RW.*

## *Insérer des enregistrements au sein d'un titre (montage)*

Vous pouvez insérer de nouveaux enregistrements dans un titre déjà contenu sur un DVD+RW. Ces enregistrements sont ajoutés au titre sous forme de "chapitres". Les informations existantes sont écrasées à partir de cet endroit. Suivant la longueur de l'enregistrement, les titres qui suivent le titre en cours peuvent eux aussi être effacés. Le mode d'enregistrement (qualité) est transféré automatiquement à partir du titre en cours. Pour lire cet en registrement, appuyez sur [SYSTEM MENU] ([MENU SYSTEME]) et sélectionnez "C" (chapitre) à l'aide de la touche [√]. Vous pouvez également utiliser la touche [T/C]. Pour plus d'informations, reportez-vous à la section "Changer de titre ou de chapitre" du chapitre 1, "Lecture".

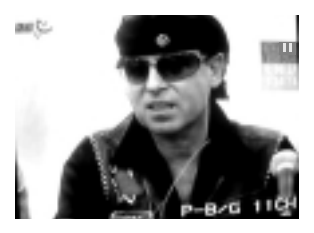

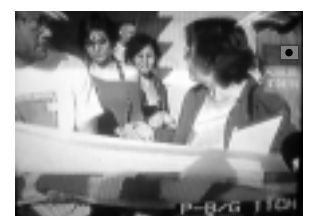

- *1* Sur l'écran d'index, localisez le titre dans lequel vous souhaitez insérer le nouvel enregistrement.
- *2* Localisez la dernière minute de l'enregistrement précédent (lecture).
- *3* Appuyez sur la touche [PLAY/PAUSE] ([LECTURE/PAUSE]) de la télécommande à l'endroit où le nouvel enregistrement doit commencer.
- *4* Pour surveiller l'enregistrement, vous pouvez activer le tuner interne à l'aide de la touche [OUTPUT] ([SORTIE]).
- *5* Lancez l'enregistrement comme vous le faites habituellement en appuyant sur la touche [REC/OTR] ([ENR./ETU]) de la télécommande. Le nouvel enregistrement est alors inséré.
- *6* Pour arrêter l'enregistrement, appuyez sur [STOP] ([ARRET]).

## **Comment les DVD+R sont-ils traités ?**<br>*Comment les DVD+R il n'est possible d'ajouter*

*Sur un DVD+R, il n'est possible d'ajouter de nouveaux enregistrements qu'après les enregistrements existants. Il n'est pas possible d'écraser des enregistrements existants sur un DVD+R.*

## *Sélectionner le mode d'enregistrement (qualité)*

En sélectionnant un mode d'enregistrement, vous définissez la qualité d'image des enregistrements ainsi que la durée d'enregistrement maximale d'un disque. Vous pouvez contrôler la qualité en activant un mode d'enregistrement, puis en visualisant l'image par l'intermédiaire du tuner intégré (bouton [OUTPUT]/[SORTIE]). Pour la lecture, la qualité d'image appropriée est sélectionnée automatiquement.

- *1* Allumez le téléviseur. Si nécessaire, sélectionnez le numéro de programme correspondant à l'enregistreur de DVD.
- *2* A l'avant de l'enregistreur de DVD, sélectionnez la qualité d'enregistrement de votre choix à l'aide de la touche [REC MODE] ([MODE D'ENREGISTREMENT]). Vous pouvez aussi appuyer sur la touche [REC MODE] ([MODE D'ENREGISTREMENT]) de la télécommande.

#### *Quels types d'enregistrement sont disponibles ?*

*HQ : High Quality (haute qualité) ; ce mode offre la meilleure qualité et une durée d'enregistrement de 60 minutes.*

*SP : Standard Play (lecture standard) ; ce mode est celui des DVD préenregistrés. Il offre une qualité d'image excellente et une durée d'enregistrement de 120 minutes.*

*SP+ : Standard Play+ (lecture standard+) ; ce mode assure une qualité supérieure à celle du S-VHS. Il offre une qualité d'image excellente et une durée d'enregistrement de 150 minutes.*

*LP : Long Play (lecture longue durée). Ce mode assure une qualité égale à celle du S-VHS. Il offre une durée d'enregistrement de 180 minutes.*

*EP : Extended Play (lecture étendue). Ce mode assure une qualité supérieure à celle du VHS. Il offre une durée d'enregistrement de 240 minutes.*

*EP+ : Extended Play+ (lecture étendue+). Ce mode assure une qualité égale à celle du VHS. Il offre une durée d'enregistrement de 360 minutes.*

*Comment sélectionner le type d'enregistrement par l'intermédiaire d'un menu ?*

- *1 Appuyez sur la touche [SYSTEM MENU] ([MENU SYSTEME]).*
- 2 *Sélectionnez l'icône* ' <sup>★</sup> en appuyant sur  $\blacktriangleright$  and sur  $\blacktriangleright$ .
- 3 Sélectionnez "Réglages d'enregistrement" en appuyant sur  $\blacksquare$  | ou sur  $\blacksquare$ ] *et confirmez en appuyant sur* [√]*.*
- *4 A la ligne "Mode d'enregistrement", sélectionnez le type d'enregistrement en appuyant sur*  $[$   $\triangle$   $]$  *ou sur*  $[$   $\nabla$ *].*
- *5 Confirmez en appuyant sur [OK] et sur [SYSTEM MENU] ([MENU SYSTEME]).*
- *6 Si vous avez sélectionné le type d'enregistrement "LP", "EP" ou "EP+", vous pouvez sélectionner le réglage "Stndrd" (Standard) ou "Sport" (mouvements rapides) à la ligne "Filter mode" ("Mode de filtre").*

#### *Différence de durée*

*Le temps restant à enregistrer sur le disque peut être différent du temps réel affiché.*

### *Enregistrement automatique à partir d'un démodulateur satellite*

Vous pouvez utiliser ce mode d'enregistrement si vous possédez un démodulateur satellite capable de contrôler d'autres appareils via un câble péritel et un système de programmation (programmateur). Pour plus d'informations, veuillez lire le manuel d'utilisation du démodulateur satellite.

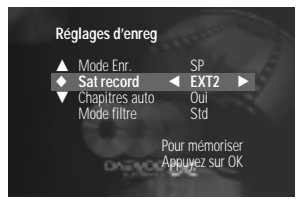

- *1* Allumez le téléviseur. Si nécessaire, sélectionnez le numéro de programme correspondant à l'enregistreur de DVD.
- *2* Appuyez sur la touche [SYSTEM MENU] ([MENU SYSTEME]) de la télécommande. La barre de menus apparaît.
- **3** Sélectionnez " $X$ " en appuyant sur  $A$  ou sur  $V$ .
- *4* Sélectionnez "Record settings" ("Réglages d'enregistrement") en appuyant sur  $[\blacktriangleleft]$  ou sur  $[\blacktriangleright]$  et confirmez en appuyant sur  $[\blacktriangledown]$ .
- **5** Sélectionnez "Sat record" ("Enregistrement sat") en appuyant sur [▲] ou sur  $|\nabla|$ .
- **6** Sélectionnez "Ext2" en appuyant sur [◀] ou sur [▶].
- **7** Confirmez en appuyant sur [OK].
- *8* Utilisez un câble péritel pour relier la prise péritel EURO AV2 de l'enregistreur de DVD à la prise péritel correspondante du démodulateur satellite.
- *9* Sortez du mode d'enregistrement par démodulateur satellite an appuyant sur [SYSTEM MENU] ([MENU SYSTEME]).
- *10* Insérez le disque à utiliser pour l'enregistrement.
- *11* Programmez le démodulateur satellite à l'aide des informations requises (numéro de programme du canal TV, heure de début et heure de fin). Si nécessaire, lisez le manuel d'utilisation du démodulateur satellite.
- *12* Eteignez l'enregistreur de DVD en appuyant sur [STANDBY] ([VEILLE]).

L'enregistreur de DVD est maintenant prêt à enregistrer. Le début et la fin de l'enregistrement sont contrôlés via la prise péritel EURO AV2.

**Complésactivation du mode d'enregistrement par démodulateur satellite** *Pour désactiver le mode d'enregistrement par démodulateur satellite, sélectionnez "Off" ("Désactivé") en appuyant sur [◀] ou sur [▶].* 

## *Gérer le contenu d'un disque Gérer le contenu d'un disque Gérer le contenu d'un disque*

## *Informations générales*

Quand un enregistrement est effectué sur un disque, les informations supplémentaires suivantes sont également stockées au début de l'enregistrement :

• Nom de l'enregistrement

*Si la chaîne de télévision n'émet pas de nom, seuls le numéro de canal et l'heure sont stockés à la place du nom*

- Longueur de l'enregistrement
- •Type d'enregistrement (qualité)
- •Date de l'enregistrement
- •Image d'index de l'enregistrement

Un marqueur est inséré toutes les 5-6 minutes si la fonction "Chapitres auto" est activée dans le menu "Réglages d'enregistrement". Ce marqueur est appelé "chapitre". Les marqueurs peuvent être modifiés quand l'enregistrement est terminé. Il est également possible d'ajouter des chapitres ultérieurement. Cela signifie que vous pouvez masquer ou ignorer les passages que vous ne souhaitez pas voir pendant la lecture, comme les publicités. Pendant la lecture, vous pouvez visualiser votre enregistrement sous forme de séquence continue sans les chapitres masqués.

- ➡ *Pour apprendre à modifier les réglages généraux du disque,* reportez-vous à la section "Réglages du disque".
- ➡*Pour apprendre à modifier un nom,* reportez-vous à la section "Modifier un titre d'enregistrement (nom)".
- ➡ *Pour apprendre à lire un enregistrement entier, y compris les chapitres masqués,* reportez-vous à la section "Lire des titres".
- ➡ *Pour apprendre à effacer des titres et l'enregistrement correspondant,* reportez-vous à la section "Effacer un enregistrement/titre".
- ➡ *Pour apprendre à subdiviser un titre en chapitres et à gérer ceux-ci,* reportez-vous à la section "Le menu Edit (Edition)".

# **Est-il possible de définir des marqueurs sur un DVD+R ?**

*Oui, il est possible de définir des marqueurs sur un DVD+R s'il n'a pas été finalisé.*

## *Modifier un titre d'enregistrement (nom)*

Certains chaînes de télévision émettent le titre (nom) d'un programme. Dans pareil cas, le nom est inclus automatiquement (par exemple, "ROCKY"). Sinon, l'appareil stocke le numéro de canal et l'heure de l'enregistrement à la place du nom. Le nom de l'enregistrement ne peut être modifié que quand l'enregistrement est terminé.

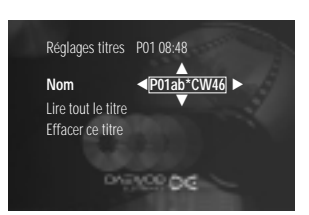

- *1* Appuyez sur la touche [STOP] ([ARRET]) ou, pendant la lecture, appuyez sur [DISC MENU] ([MENU DISQUE]).
- *2* Sélectionnez le titre dont vous souhaitez modifier le nom à l'aide de la touche [▲] ou [▼] et confirmez en appuyant sur [▶]. Le menu permettant de modifier un nom apparaît.
- **3** Sélectionnez "Nom" en appuyant sur [▲] ou sur [▼] et confirmez en appuyant sur  $[\blacktriangleright]$ .
- *4* Sélectionnez l'endroit où la lettre, le chiffre ou l'icône doivent être modifiés (ou entrés de nouveau) en appuyant sur [◀] ou sur [▶].
- **5** Pour changer d'icône, appuyez sur [▲] ou sur [▼]. Pour alterner entre les majuscules et les minuscules, appuyez sur [SELECT] ([SELECTION]). Pour supprimer un caractère, appuyez sur [CLEAR] ([EFFACER]).
- *6* Répétez les étapes 4 et 5 jusqu'à ce que vous ayez effectué les modifications désirées.
- *7* Enregistrez le nouveau nom en appuyant sur [OK]. "Enregistrement du nom" s'affiche sur l'écran du téléviseur pour confirmer l'enregistrement.
- 8 Pour mettre fin à l'opération, appuyez sur  $\leq$

# **ENREGISTREMEN** *ENREGISTREMENT*

## *Lire des titres*

Si vous avez masqué certains chapitres d'un titre, la procédure ci-dessous vous permet de visualiser le titre entier, y compris les chapitres masqués. Procédez comme suit :

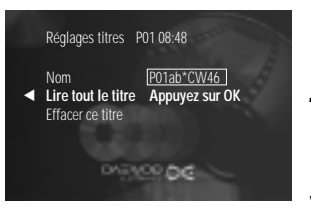

- *1* Appuyez sur la touche [STOP] ([ARRET]) ou, pendant la lecture, appuyez sur [DISC MENU] ([MENU DISQUE]).
- **2** Sélectionnez le titre que vous souhaitez lire à l'aide de la touche **[▲]** ou [†] et confirmez en appuyant sur [√]. Le menu permettant de modifier un titre apparaît.
- *3* Sélectionnez "Lire tout le titre" en appuyant sur [▲] ou sur [▼] et confirmez en appuyant sur  $[\blacktriangleright]$ .
- *4* La lecture commence automatiquement. L'enregistreur de DVD lit le titre entier, y compris les chapitres masqués.

## *Effacer un enregistrement/titre*

Vous pouvez effacer un enregistrement précis d'un disque. Procédez comme suit :

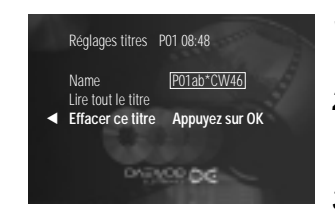

- *1* Appuyez sur la touche [STOP] ([ARRET]) ou, pendant la lecture, appuyez sur [DISC MENU] ([MENU DISQUE]).
- 2 Sélectionnez le titre que vous souhaitez effacer à l'aide de la touche [ $\triangle$ ] ou [†] et confirmez en appuyant sur [√]. Le menu permettant de modifier un titre apparaît.
- **3** Sélectionnez "Effacer ce titre" à l'aide de la touche [▲] ou [▼] et confirmez en appuyant sur [OK]. L'écran affiche le message "Effacer complètement ce titre? Appuyez sur OK pour confirmer."
- *4* Si vous souhaitez effacer le titre, appuyez sur [OK]. Pour mettre fin à l'opération, appuyez sur [<].
- *5* L'écran affiche "Effacement du titre".
- *6* Le message "Titre vide" apparaît maintenant à cet endroit sur l'écran d'index. Vous pouvez désormais effectuer un nouvel enregistrement à cet endroit. Si le titre effacé était très court (inférieur à 1 minute), aucun message "Titre vide" ne s'affiche.
- *Est-il possible de supprimer un titre d'un DVD+R ?*
- *Les titres supprimés d'un DVD+R sont simplement marqués comme supprimés. "Titre effacé" s'affiche à la place de "Titre vide". Pendant la lecture, le titre "supprimé" est ignoré. Toutefois, l'espace occupé par ce titre ne peut pas être réutilisé car le titre n'a pas été supprimé physiquement. Une fois le disque finalisé, aucune modification supplémentaire ne peut être effectuée.*

## *Réglages du disque*

L'écran de réglages de disque s'affiche avant le premier titre. Il contient des informations générales sur le disque en cours.

Vous pouvez : • modifier le nom du disque ;

- activer ou désactiver la protection en écriture du disque ;
- terminer l'édition (pour rendre le DVD compatible avec un lecteur) ;
- finaliser un DVD+R :
- effacer un DVD+RW.

Procédez comme suit pour accéder à cet écran :

- *1* Appuyez sur la touche [STOP] ([ARRET]) ou, pendant la lecture, appuyez sur [DISC MENU] ([MENU DISQUE]). **2** Sélectionnez le premier titre en appuyant sur [▲] ou appuyez sur [SOPT]
	- ([ARRET]). **3** Appuyez sur la touche [▲]. L'écran d'informations disque s'affiche.

## *Modifier le nom du disque*

- *1* Sur l'écran d'informations disque, appuyez sur [√]. Le menu "Réglages pour" apparaît sur l'écran du téléviseur.
- **2** Sélectionnez "Nom du disque" en appuyant sur [▲] ou sur [▼] et confirmez en appuyant sur  $[]$ .
- *3* Sélectionnez l'endroit où la lettre, le chiffre ou l'icône doivent être modifiés (ou entrés de nouveau) en appuyant sur [◀] ou sur [▶].
- 4 Pour changer d'icône, appuyez sur [▲] ou sur [▼]. Pour alterner entre les majuscules et les minuscules, appuyez sur [SELECT] ([SELECTION]). Pour supprimer un caractère, appuyez sur [CLEAR] ([EFFACER]).
- *5* Répétez les étapes 3 et 4 jusqu'à ce que vous ayez effectué les modifications désirées.
- *6* Enregistrez le nouveau titre en appuyant sur [OK]. "Enregistrement du nom" s'affiche sur l'écran du téléviseur pour confirmer l'enregistrement.
- **7** Pour mettre fin à l'opération, appuyez sur [◀]

## *Finaliser un disque*

Même si un ou plusieurs titres ont été édités, si le disque est lu sur un lecteur de DVD, il risque de faire apparaître le titre original. Vous pouvez préparer votre disque de manière à ce qu'un lecteur de DVD soit capable de lire le titre modifié.

- *1* Sur l'écran d'informations disque, appuyez sur [√]. Le menu "Réglages pour" apparaît sur l'écran du téléviseur.
- **2** Sélectionnez "Rendre les éditions compatibles" en appuyant sur [▲] ou sur  $[\nabla]$  et confirmez en appuyant sur  $[\nabla]$ .
- *3* L'écran affiche "Il faudra …" pour indiquer combien de temps l'opération prendra.
- *4* Pour confirmer, appuyez sur [OK]. L'écran affiche "Réussi…". Une barre de progression se déplace de gauche à droite pour indiquer l'état d'avancement de la conversion.
- *Le message "Rendre les éditions compatibles" n'apparaît pas. Votre disque est déjà compatible. Aucune conversion n'est nécessaire. Pour mettre fin à l'opération, appuyez sur [SYSTEM MENU] ([MENU SYSTEME]).*

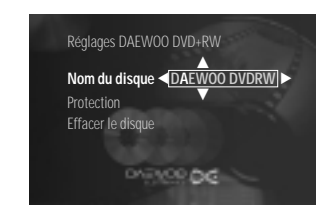

## *Finaliser un DVD+R*

Cette opération est nécessaire pour lire un DVD+R dans un lecteur de DVD. Une fois le disque finalisé, aucune modification supplémentaire ne peut être effectuée.

- Réglages DAEWOO DVD+RW Nom du disque DAEWOO DVDRW **Protection** Effacer le disque œ **Finalisez le disque Appuyez sur OKONTYOU DO**
- *1* Sur l'écran d'informations disque, appuyez sur [√]. Le menu "Réglages pour" apparaît sur l'écran du téléviseur.
- 2 Sélectionnez "Finaliser le disque" en appuyant sur [▲] ou sur [▼] et confirmez en appuyant sur  $[\blacktriangleright]$ .
- *3* L'écran affiche "Il faudra …" pour indiquer combien de temps l'opération prendra.
- *4* Pour confirmer, appuyez sur [OK]. L'écran affiche "Réussi…". Une barre de progression se déplace de gauche à droite pour indiquer l'état d'avancement de la conversion.
	- *Le message "Finaliser le disque" n'apparaît pas*

*Soit il n'y a pas de DVD+R inséré, soit le disque est déjà finalisé. Pour mettre fin à l'opération, appuyez sur [SYSTEM MENU] ([MENU SYSTEME]).*

#### *Le menu "Réglages pour" n'apparaît pas*

*Si le disque a été enregistré sur un autre enregistreur de DVD, il est possible que le menu n'apparaisse pas. Dans ce cas, utilisez la fonction "Finaliser le* disque" du menu "<  $\mathbb{R}$  >", sous "Fonctions".

## *Effacer un DVD+RW*

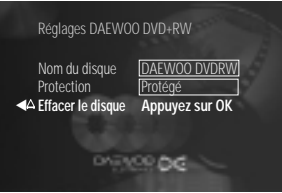

- *1* Sur l'écran d'informations disque, appuyez sur [√]. Le menu "Réglages pour" apparaît sur l'écran du téléviseur.
- 2 Sélectionnez "Effacer le disque" en appuyant sur [▲] ou sur [▼] et confirmez en appuyant sur [√]. L'écran affiche le message "Vous allez ainsi effacer tous les titres. Appuyez sur OK pour confirmer".
- *3* Si vous souhaitez effacer tous les titres, appuyez sur [OK]. Sinon, appuyez sur  $\left[ \blacktriangleleft \right]$  pour mettre fin à l'opération.
- *4* L'écran affiche "Effacement du disque".
- *5* Une fois l'effacement du disque terminé, l'écran d'index fait apparaître la partie vide du disque.

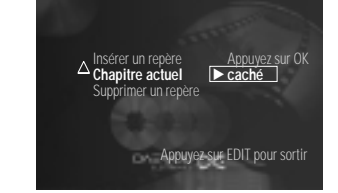

## *Insérer des marqueurs de chapitre*

Le menu Edit (Edition) vous permet d'ajuster un titre en fonction de vos préférences personnelles. Vous pouvez insérer/supprimer des marqueurs de chapitre, masquer des chapitres, sélectionner un nouvel écran d'index ou subdiviser le titre en chapitres. Pour afficher ce menu pendant la lecture, appuyez sur la touche [EDIT]

> Pendant la lecture, vous pouvez définir et effacer des marqueurs de chapitre au sein d'un titre. Le nombre maximal de chapitres est de 124 pour un même disque et de 99 pour un même titre. Quand l'une de ces valeurs est atteinte, le message suivant apparaît : '"trop de chapitres". Vous devez effacer des marqueurs existants pour pouvoir en ajouter des nouveaux.

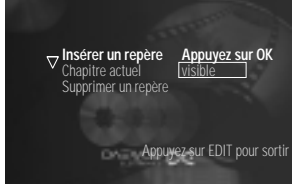

([EDITION]) de la télécommande.

*Le menu Edit (Edition)*

- *1* Pendant la lecture, appuyez sur la touche [EDIT] ([EDITION]) de la télécommande à l'endroit approprié. Le menu "'Edit" ("Edition") apparaît sur l'écran.
- *2* Confirmez "Insérer un repère" en appuyant sur [OK]. L'écran affiche "Insertion d'un repère".
- *3* Pour sortir de la fonction d'insertion de marqueur, appuyez sur [EDIT] ([EDITION]).
- **<sup>2</sup> Un "X" apparaît sur l'écran**<br>*Ce DVD est protégé en écriture* 
	- *Ce DVD est protégé en écriture ou s'il s'agit d'un DVD-R finalisé. Vous ne pouvez pas y apporter de modifications supplémentaires.*

## *Masquer des chapitres*

Par défaut, tous les chapitres sont visibles. Vous pouvez masquer certains chapitres (contenant des publicités, par exemple) pendant la lecture ou les rendre de nouveau visibles. En mode édition, les chapitres masqués sont grisés.

- *1* Pendant la lecture, appuyez sur la touche [EDIT] ([EDITION]) de la télécommande à l'endroit approprié. Le menu "'Edit" ("Edition") apparaît sur l'écran.
- **2** Confirmez "Chapitre actuel" en appuyant sur [▼].
- *3* Sélectionnez "caché" en appuyant sur [√]. L'image est plus sombre.
- *4* Pour mettre fin à l'opération, appuyez sur [EDIT] ([EDITION]).

Pendant la lecture, ce chapitre sera ignoré.

Si ce chapitre n'est pas visible, sélectionnez "visible" à l'étape 3 et appuyez sur [▶].

## *Programmer un enregistrement (programmateur) Programmer un enregistrement (programmateur)*

## **Comment sélectionner d'autres chapitres ?**<br> *Comment sélectionner d'autres crées :*

- *1 Appuyez sur la touche [T/C ] de la télécommande. Le titre et les chapitres s'affichent en haut de l'écran.*
- *2 Sélectionnez T (titre) ou C (chapitre) en appuyant sur [*…*] ou sur [*†*].*
- 3 Sélectionnez le titre ou le chapitre à modifier en appuyant sur  $\leq$  ou sur *[*√*].*

*Changer rapidement de mode d'affichage de chapitres Vous pouvez passer rapidement du mode d'affichage de chapitres "visible" au mode "hidden" ("caché") en appuyant sur [SELECT] ([SELECTION]).*

### *Effacer des marqueurs de chapitre*

Vous pouvez effacer l'ensemble des marqueurs d'un titre ou certains seulement.

- *1* Pendant la lecture du chapitre approprié, appuyez sur la touche [EDIT] ([EDITION]) de la télécommande. Le menu "'Edit" ("Edition") apparaît sur l'écran.
- 2 A l'aide de la touche [▼], sélectionnez "Supprimer un repère" pour supprimer ce marqueur de chapitre uniquement ou "Supprimer tous repères" pour supprimer l'ensemble des marqueurs de chapitre du titre sélectionné.
- **3** Confirmez en appuyant sur [OK].
- *4* Pour mettre fin à l'opération, appuyez sur [EDIT] ([EDITION]).

## **Comment sélectionner d'autres chapitres ?**<br>*Comment sélectionner d'auche [T/C] de la télécon*

- *1 Appuyez sur la touche [T/C ] de la télécommande. Le titre et les chapitres s'affichent en haut de l'écran.*
- *2 Sélectionnez T (titre) ou C (chapitre) en appuyant sur [*…*] ou sur [*†*].*
- 3 Sélectionnez le titre ou le chapitre à modifier en appuyant sur  $\leq$  ou sur *[*√*].*

### *Informations générales*

L'enregistrement programmé (programmateur) vous permet de lancer automatiquement un enregistrement et de l'arrêter automatiquement ensuite. L'enregistreur de DVD se positionne sur le numéro de programme désiré et commence à enregistrer à l'heure indiquée. Avec cet enregistreur de DVD, vous pouvez pré-programmer jusqu'à 6 enregistrements sur un mois. Pour créer un enregistrement programmé, vous devez indiquer à l'enregistreur de DVD :

- \* la date de l'enregistrement ;
- \* le numéro de programme du canal TV ;
- \* l'heure de début et l'heure de fin de l'enregistrement ;
- \* si les mode VPS et PDC doivent être activés ou désactivés ;
- \* le mode d'enregistrement (HQ/SP/SP+/LP/EP/EP+).
- Ces informations sont enregistrées dans un bloc de programmateur.

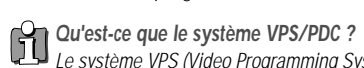

*Le système VPS (Video Programming System, système de programmation vidéo)/PDC (Programme Delivery Control, contrôle d'acheminement de programme) sert à contrôler le début et la durée des enregistrements de programmes télévisés. Si un programme télévisé commence plus tôt ou se termine plus tard, l'enregistreur de DVD s'allume et s'éteint automatiquement aux heures appropriées.*

#### *Que faut-il savoir sur le système "VPS/PDC" ?*

*Vous devez entrer l'heure exacte, à la minute près. Pour programmer une heure différente de l'heure "VPS/PDC", vous devez désactiver le mode "VPS/PDC". Le mode "VPS/PDC" ne permet de contrôler qu'un programme télévisé d'un canal TV à la fois. Si vous avez besoin d'enregistrer plusieurs programmes télévisés d'un même canal TV à l'aide du mode "VPS/PDC", vous devez les programmer sous forme d'enregistrements distincts.*

## *Programmer un enregistrement avec le système ShowView*

Grâce au système ShowView, il n'est plus nécessaire d'entrer la date, le numéro de programme ni les heures de début et de fin pour enregistrer un programme. Toutes les informations dont l'enregistreur de DVD a besoin sont contenues dans le numéro de programmation ShowView. Ce numéro est disponibles dans la plupart des listings de programmes télévisés.

*1* Allumez le téléviseur. Si nécessaire, sélectionnez le numéro de programme correspondant à l'enregistreur de DVD.

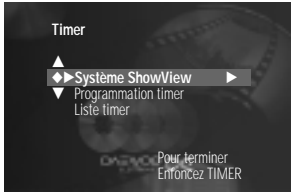

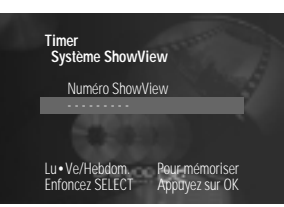

- *2* Appuyez sur la touche [TIMER] ([PROGRAMMATEUR]) de la télécommande. La dernière méthode de programmation sélectionnée apparaît en surbrillance.
- **3** Sélectionnez "Système ShowView" en appuyant sur [▲] ou sur [▼] et confirmez en appuyant sur  $[]$ .

*4* Entrez le numéro ShowView. Ce numéro peut contenir jusqu'à 9 chiffres. Il est indiqué à côté de l'heure de début des programmes télévisés dans votre magazine de programmes télévisés.

*Par exemple : 5-234-89 ou 5 234 89*

*Entrez 523489 pour le numéro ShowView.*

*En cas d'erreur, vous pouvez corriger le numéro en appuyant sur [CLEAR] ([EFFACER]).*

- **5** Confirmez en appuyant sur [OK].
- *6* Les informations décodées apparaissent après la confirmation. Vous pouvez revenir en arrière à tout moment pour modifier les informations. Sélectionnez la zone d'entrée appropriée en appuyant sur  $\leq$  ou sur [√]. Si nécessaire, modifiez les informations à l'aide des touches […] et [†] ou des touches numérotés [0..9].
- **7** Si toutes les informations sont correctes, appuyez sur la touche [OK]. Les informations de programmation sont enregistrées dans un bloc de programmateur.
- *8* Pour mettre fin à l'opération, appuyez sur [TIMER] ([PROGRAMMATEUR]).
- *9* Chargez un DVD (non protégé) prêt à être enregistré.

L'enregistreur de DVD vérifie le disque en cours.

*10* Eteignez l'enregistreur de DVD en appuyant sur [STANDBY] ([VEILLE]).

L'enregistrement programmé ne fonctionne correctement que quand l'enregistreur de DVD a été éteint à l'aide de la touche [STANDBY] ([VEILLE]).

Quand l'un des blocs de programmateur de l'enregistreur de DVD est utilisé, l'icône "< >" est allumée sur l'afficheur.

## *Programmer un enregistrement sans le système ShowView*

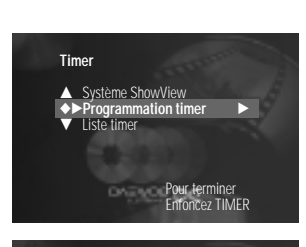

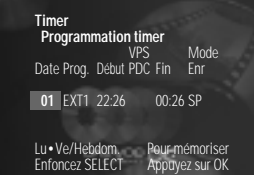

- *1* Allumez le téléviseur. Si nécessaire, sélectionnez le numéro de programme correspondant à l'enregistreur de DVD.
- *2* Appuyez sur la touche [TIMER] ([PROGRAMMATEUR]) de la télécommande. La dernière méthode de programmation sélectionnée apparaît en surbrillance.
- **3** Sélectionnez "Programmation timer" en appuyant sur [▲] ou sur [▼] et confirmez en appuyant sur [√]. Les informations actuelles s'affichent sur l'écran.
- 4 Sélectionnez la zone d'entrée appropriée en appuyant sur  $\Box$  ou sur [√].
- **5** Entrez les informations en appuyant sur [▲] ou sur [▼] ou sur les touches numérotés [0..9].
- *6* Si toutes les informations sont correctes, appuyez sur [OK]. Les informations de programmation sont enregistrées dans un bloc de programmateur.
- *7* Pour mettre fin à l'opération, appuyez sur [TIMER] ([PROGRAMMATEUR]).
- *8* Chargez un DVD (non protégé) prêt à être enregistré.

L'enregistreur de DVD vérifie le disque en cours.

*9* Eteignez l'enregistreur de DVD en appuyant sur [STANDBY] ([VEILLE]).

L'enregistrement programmé ne fonctionne correctement que quand l'enregistreur de DVD a été éteint à l'aide de la touche [STANDBY] ([VEILLE]).

Quand l'un des blocs de programmateur de l'enregistreur de DVD est utilisé, l'icône "< - J > " est allumée sur l'afficheur.

**Enregistrement quotidien/hebdomadaire**<br>**En Dans la zone "Date"** appuyez sur ISELECTI (IS

- **ENREGISTREMENT** *ENREGISTREMENT*
- *Dans la zone "Date", appuyez sur [SELECT] ([SELECTION]) pour choisir entre les options suivantes :*

*"Lun-ven" : enregistrement quotidien répété du lundi au vendredi*

*"Lu" : enregistrement hebdomadaire (répété le même jour chaque semaine, par exemple le lundi).*

#### *Programmer un enregistrement à partir des prises péritel "EXT1" et "EXT2"*

*Vous pouvez aussi programmer des enregistrements provenant de sources externes par l'intermédiaire des prises péritel EURO AV1 et EURO AV2.*

#### *Activer le mode "VPS/PDC" dans la zone d'entrée "Début"*

*Sélectionnez la zone d'entrée "Start" ("Début") en appuyant sur [TIMER] ([PROGRAMMATEUR]). A l'aide de la touche [SELECT] ([SELECTION]), activez le mode "VPS/PDC" (icône allumée). Si vous appuyez une nouvelle fois sur [SELECT] ([SELECTION]), le mode "VPS/PDC" se désactive (icône éteinte).*

*Changer la qualité d'enregistrement dans la zone d'entrée "Fin" Sélectionnez la zone d'entrée "End" ("Fin") en appuyant sur [TIMER] ([PROGRAMMATEUR]). A l'aide de la touche [SELECT] ([SELECTION]), sélectionnez le mode d'enregistrement HQ, SP ,LP, EP, ou EP+.*

## *Programmer un enregistrement (programmateur) Préférences utilisateur Préférences utilisateur*

## *Comment contrôler, modifier ou supprimer un enregistrement programmé (programmateur)*

*1* Allumez le téléviseur. Si nécessaire, sélectionnez le numéro de programme correspondant à l'enregistreur de DVD.

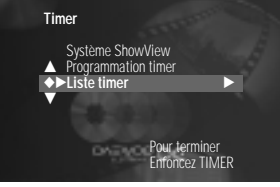

**Timer Liste timer** VPS Mode Début PDC Fin Enr<br>22:26 00:26 SP **01 EXT1 22:26 00:26 SP** - Durée totale d'enr. :02:00

Pour changer Pour terminer Appuyez sur > Enfoncez TIMER

- *2* Appuyez sur la touche [TIMER] ([PROGRAMMATEUR]) de la télécommande. La dernière méthode de programmation sélectionnée apparaît en surbrillance.
- *3* Sélectionnez "Timer List" ("Liste du programmateur") en appuyant sur […] ou sur [†] et confirmez en appuyant sur [√]. Les informations actuelles s'affichent sur l'écran.
- *4* Sélectionnez l'enregistrement programmé que vous souhaitez vérifier, modifier ou supprimer en appuyant sur  $[\triangle]$  ou sur  $[\blacktriangledown]$ .
- **5** Appuyez sur [▶].

Sélectionnez la zone d'entrée appropriée en appuyant sur  $\leq$  ou sur [√]. Si nécessaire, modifiez les informations à l'aide des touches […] et [†] ou des touches numérotés [0..9].

- *6* Confirmez en appuyant sur [OK].
- *7* Pour mettre fin à l'opération, appuyez sur [TIMER] ([PROGRAMMATEUR]).
- *8* Eteignez l'enregistreur de DVD en appuyant sur [STANDBY] ([VEILLE]).

## **Supprimer un enregistrement programmé**

- *1 Appuyez sur la touche [CLEAR] ([EFFACER]).*
	- *2 Confirmez en appuyant sur [OK]. Le message "Cleared" ("Effacé") s'affiche brièvement sur l'écran du téléviseur. "-- ---" apparaît à la place des valeurs affichées.*
	- *3 Pour mettre fin à l'opération, appuyez sur [TIMER] ([PROGRAMMATEUR]).*

## *Fonction NexTView Link*

Cet enregistreur de DVD est doté de la fonction NexTView Link. Si votre téléviseur dispose lui aussi de cette fonction, vous pouvez sélectionner des programmes télévisés à partir du téléviseur pour les programmer. Ils seront transmis automatiquement à un bloc de programmateur de l'enregistreur de DVD. Si vous effacez cette sélection à partir du téléviseur, le bloc de programmateur de l'enregistreur de DVD sera lui aussi effacé. Pour plus d'informations, reportez-vous au guide d'utilisation du téléviseur.

Cette section explique comment définir vos préférences utilisateur sur cet enregistreur de DVD. Les icônes ont les significations suivantes : *Son Fonctions Installation*

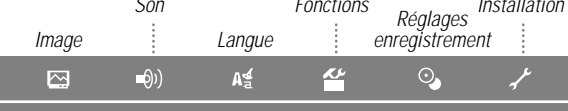

- *1* Allumez le téléviseur. Si nécessaire, sélectionnez le numéro de programme correspondant à l'enregistreur de DVD.
- *2* Appuyez sur la touche [SYSTEM MENU] ([MENU SYSTEME]) de la télécommande. La barre de menus apparaît.
- **3** Sélectionnez l'icône "< $K$  >" en appuyant sur  $A$  ou sur  $\nabla$  et confirmez en appuyant sur  $[\blacktriangleright]$
- **4** Sélectionnez la fonction appropriée en appuyant sur [◀] ou sur [▶] et confirmez en appuyant sur  $[\nabla]$ .
- **5** Sélectionnez la ligne appropriée en appuyant sur [▲] ou sur [▼] et confirmez en appuyant sur  $[ิ \blacktriangleright]$ .
- **6** Sélectionnez la fonction appropriée en appuyant sur  $[\triangle]$  ou sur  $[\triangledown]$  ou la valeur de votre choix en appuyant sur  $[•]$  ou sur  $[•]$ .
- **7** Confirmez en appuyant sur [OK].
- 8 Pour mettre fin à l'opération, appuyez sur  $\leq$

## *Réglages d'image*

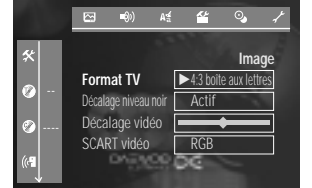

Le menu "Image" permet d'accéder aux réglages suivants :

## *Format TV*

Vous pouvez régler le signal d'image de l'enregistreur de DVD en fonction du format d'écran de votre téléviseur :

- 4:3 boîte aux lettres : affiche un grand écran (format cinéma) avec des bandeaux noirs en haut et en bas
- 4:3 panoramique : affiche une image de pleine hauteur avec des bords coupés
- 16:9 : destiné à un téléviseur grand écran (rapport d'aspect de 16:9).

### *Décalage niveau noir*

Adapte la dynamique des couleurs pour la lecture NTSC

## *Décalage vidéo*

Utilisez cette fonction pour décaler la position de l'image vers la gauche ou la droite sur votre téléviseur à l'aide des touches [◀] et [▶].

## *SCART vidéo*

Par défaut l'enregistreur de DVD est réglé sur "RGB" ("RVB"). Sélectionnez "S-Video" si vous souhaitez brancher un caméscope S-VHS.

## *Réglages audio*

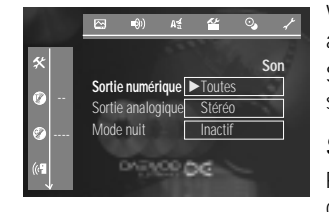

Vous pouvez utiliser différents réglages du menu "Son" suivant les sorties audio que vous employez.

Si vous ne vous servez que de la sortie audio analogique (AUDIO L/R), sélectionnez les réglages "Inactif" dans le menu "Sortie numérique".

#### *Sortie numérique*

Pour les appareils branchés sur la prise DIGITAL AUDIO OUT, vous pouvez choisir parmi les réglages suivants.

- Toutes : Les signaux Dolby Digital et DTS sont transmis tels quels à la sortie numérique. Les signaux multicanaux MPEG-2 sont convertis en signaux PCM (Pulse Code Modulation). Destiné aux amplis-tuners et aux amplificateurs équipés d'un décodeur audio multicanaux.
- PCM seulement : Les signaux multicanaux MPEG-2 sont convertis en signaux PCM (Pulse Code Modulation). Destiné aux amplis-tuners et aux amplificateurs dépourvus de décodeur audio multicanaux.
- Inactif : Sortie numérique désactivée. Destiné aux appareils équipés d'une entrée audio analogique.

#### *Sortie analogique*

Pour les appareils branchés sur la sortie audio analogique (AUDIO L/R), vous pouvez choisir parmi les réglages suivants.

- Stéréo : Destiné aux appareils dépourvus de système Dolby Surround ou Tru Surround. Utilisez ce réglage si l'enregistreur de DVD est relié uniquement à un téléviseur stéréo.
- Surround : Les signaux multicanaux Dolby Digital et MPEG-2 sont mixés sous forme de signal de sortie bicanaux compatible DOLBY surround. Destiné aux appareils équipés d'un décodeur Dolby Surround Pro Logic.

#### *Mode nuit*

L'enregistreur de DVD possède un mode nuit, accessible à l'aide du réglage "Mode nuit". Ce mode optimise le son pour la lecture à faible volume. Ainsi, vous risquez moins de déranger vos voisins. Ce mode n'agit que sur le son Dolby Digital des DVD vidéo.

## *Réglages de langue*

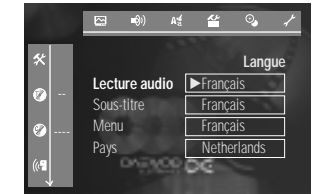

## *Lecture audio*

Langue audio utilisée pour la lecture

Le menu "Langue" permet d'accéder aux réglages suivants :

*Sous-titre* Langue de sous-titrage

Langue des menus d'écran

*Pays* Pays

*Menu*

## *Réglages supplémentaires*

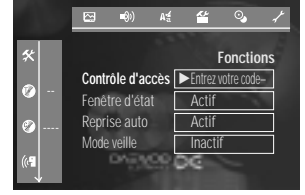

Le menu "Fonctions" permet d'accéder aux paramètres suivants :

### *Contrôle d'accès*

Veuillez vous reporter au chapitre suivant, "Contrôle d'accès".

#### *Fenêtre d'état*

Comme le menu d'écran, la fonction OSD (On Screen Display) affiche des informations sur l'état de fonctionnement en cours (compteur, lecture, enregistrement, canal TV, etc.) sur l'écran du téléviseur. Vous pouvez désactiver l'affichage des informations sur l'état de fonctionnement afin que la fonction OSD ne soit pas incluse dans l'enregistrement.

- Actif: Les informations OSD apparaissent pendant quelques secondes dans chaque mode sélectionné, puis elles disparaissent.
- Inactif : Les informations OSD sont désactivées. Elles ne s'affichent plus sur l'écran.

#### *Reprise auto*

Si la lecture d'un DVD ou d'un CD vidéo est interrompue (à l'aide de la touche [STOP]/[ARRET] ou de la touche [OPEN/CLOSE]/[OUVRIR/FERMER]), quand le disque redémarre, il repart du point où il s'était arrêté. Cette fonction s'applique non seulement au disque en cours mais aussi aux 20 derniers disques lus. Vous pouvez la désactiver si vous n'en avez pas besoin.

#### *Mode veille*

Pour réduire la consommation d'énergie, vous pouvez désactiver l'affichage de l'horloge de l'enregistreur de DVD. Les enregistrements programmés (programmateur) continuent d'avoir lieu normalement.

- Actif : Si l'enregistreur de DVD est éteint (bouton [STANDBY]/ [VEILLE]), l'affichage de l'horloge est lui aussi désactivé.
- Inactif : Si l'enregistreur de DVD est éteint (bouton [STANDBY]/[VEILLE]), l'affichage de l'horloge est visible.

## *Préférences utilisateur Contrôle d'accès Contrôle d'accès*

### *PBC*

Cette ligne n'apparaît que si un CD vidéo est chargé. Elle permet d'activer et de désactiver le menu PBC (contrôle de lecture) pour les CD vidéo. Pour plus d'informations, reportez-vous à la section "Lire un CD (Super) vidéo".

## *Réglages d'enregistrement*

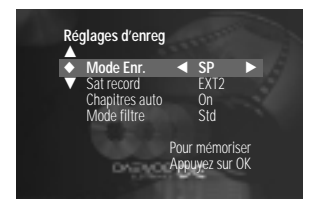

Vous pouvez accéder directement au menu "Réglages d'enregistrement".

## *Réglages d'installation*

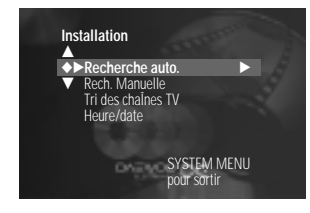

Vous pouvez accéder directement au menu "Installation".

## *Contrôle parental (DVD vidéo uniquement)*

Les films des DVD pré-enregistrés peuvent contenir des scènes qui ne conviennent pas aux enfants. Aussi certains disques contiennent-ils des balises de contrôle parental qui s'appliquent à l'ensemble du disque ou à certaines scènes seulement. Ces scènes ont des valeurs de filtre allant de 1 à 8. Si une telle scène est détectée pendant la lecture, la valeur de filtre sélectionnée sur l'enregistreur de DVD est comparée à celle de la scène. Si la valeur de filtre est supérieure à celle qui a été sélectionnée, l'enregistreur de DVD lit une autre scène (si le disque en contient une).

### *Activer/désactiver le contrôle parental*

Les DVD double-face peuvent avoir un ID différent pour chaque face. Pour ces disques, chaque face doit être autorisée individuellement. Les CD vidéo contenant plusieurs volumes peuvent avoir un ID différent pour chaque volume. Pour ces CD, chaque volume doit être autorisé individuellement.

- *1* Allumez le téléviseur. Si nécessaire, sélectionnez le numéro de programme correspondant à l'enregistreur de DVD.
- *2* Allumez l'enregistreur de DVD en appuyant sur [STANDBY] ([VEILLE]).
- *3* Appuyez sur la touche [SYSTEM MENU] ([MENU SYSTEME]) de la télécommande. La barre de menus apparaît.
- 4 Sélectionnez l'icône "< $\mathbb{R}$ " > " en appuyant sur  $[\triangle]$  ou sur  $[\blacktriangledown]$ .
- **5** Sélectionnez "Fonctions" en appuyant sur [◀] ou sur [▶] et confirmez en appuyant sur  $[\nabla]$ .
- *6* Confirmez "Contrôle d'accès" en appuyant sur [√].
- *7* Entrez un code de 4 chiffres de votre choix. Entrez de nouveau ce code pour le confirmer.
- **8** Sélectionnez "Contrôle parental" en appuyant sur [▲] ou sur [▼] et confirmez en appuyant sur [√]. Une barre apparaît pour la sélection du niveau de contrôle parental.
- *9* Sélectionnez le niveau de contrôle parental de votre choix à l'aide des touches [▲] et [▼] ou des touches numérotés [0..9].
- 10 Confirmez en appuyant sur [OK].
- 11 Sortez du mode de contrôle parental en appuyant sur [ sur sur [SYSTEM MENU] ([MENU SYSTEME]).
- Que signifient les différentes valeurs de contrôle parental ?<br>*Niveau 0 (indiqué par "*—") : contrôle parental désactivé
- *Niveau 0 (indiqué par "—") : contrôle parental désactivé. Niveau 1 : convient aux enfants Niveau 8 : ne convient qu'aux adultes*

*Que se passe-t-il quand une scène de DVD contient une valeur de filtre supérieure à celle qui a été sélectionnée ?*

*Si l'enregistreur de DVD ne trouve pas d'autre scène appropriée, la lecture s'arrête et vous devez entrer le code de quatre chiffres.*

*Le code secret initial est "3308".*

*54 55 Si vous craignez d'oublier le nouveau code secret, vous pouvez conserver la v aleur "3308".*

### *Changer de code secret*

#### *Changer le pays*

- *1* Allumez le téléviseur. Si nécessaire, sélectionnez le numéro de programme correspondant à l'enregistreur de DVD.
- *2* Allumez l'enregistreur de DVD en appuyant sur [STANDBY] ([VEILLE]).
- *3* Appuyez sur la touche [SYSTEM MENU] ([MENU SYSTEME]) de la télécommande. La barre de menus apparaît.
- **4** Sélectionnez l'icône "< $\mathbb{K}$  >" en appuyant sur  $[\triangle]$  ou sur  $[\triangledown]$ .
- **5** Sélectionnez "Fonctions" en appuyant sur [◀] ou sur [▶] et confirmez en appuyant sur  $[\nabla]$ .
- **6** Confirmez "Contrôle d'accès" en appuyant sur [▶]
- *7* Entrez un code de 4 chiffres de votre choix. Entrez de nouveau ce code pour le confirmer.
- **8** Sélectionnez "Changer le pays" en appuyant sur [▲] ou sur [▼] et confirmez en appuyant sur  $[$   $\blacktriangleright$ ].
- **9** Sélectionnez le pays de votre choix à l'aide des touches [▲] et [▼].
- 10 Confirmez en appuyant sur [OK].
- 11 Sortez du mode de contrôle parental en appuyant sur  $\leq$ , puis sur [SYSTEM MENU] ([MENU SYSTEME]).
- *1* Allumez le téléviseur. Si nécessaire, sélectionnez le numéro de programme correspondant à l'enregistreur de DVD.
- *2* Allumez l'enregistreur de DVD en appuyant sur [STANDBY] ([VEILLE]).
- *3* Appuyez sur la touche [SYSTEM MENU] ([MENU SYSTEME]) de la télécommande. La barre de menus apparaît.
- 4 Sélectionnez l'icône "< $\mathbb{X}$  >" en appuyant sur  $[\triangle]$  ou sur  $[\blacktriangledown]$ .
- **5** Sélectionnez "Fonctions" en appuyant sur [◀] ou sur [▶] et confirmez en appuyant sur  $[\nabla]$ .
- *6* Confirmez "Contrôle d'accès" en appuyant sur [√].
- *7* Entrez un code de 4 chiffres de votre choix. Entrez de nouveau ce code pour le confirmer.
- **8** Sélectionnez "Changer le code" en appuyant sur [▲] ou sur [▼] et confirmez en appuyant sur  $[\blacktriangleright]$ .
- *9* Entrez le nouveau code à l'aide des touches numérotés [0..9]. Entrez de nouveau ce code pour le confirmer.
- **10** Sortez de la fonction en appuyant sur [<], puis sur [SYSTEM MENU] ([MENU SYSTEME]).
	- *J'ai oublié mon code secret*
- *Appuyez quatre fois sur [STOP] ([ARRET]), puis appuyez sur [OK]. Le contrôle d'accès est maintenant désactivé. Vous pouvez entrer un nouveau code secret comme indiqué ci-dessus.*

# *Avant de faire appel à un technicien Avant de faire appel à un technicien Avant de faire appel à un technicien*

Si vous rencontrez des problèmes avec cet enregistreur de DVD, leur cause est peut-être expliquée ci-dessous. Vous pouvez également appeler le centre de service client de votre pays. Les numéros de téléphone des centres de service client des différents pays sont indiqués au dos de ce manuel. Soyez prêt à indiquer le numéro de modèle (MODEL NO) et le numéro de série (PROD.NO) de votre enregistreur de DVD. Le numéro de série est imprimé sur la plaque signalétique située à l'arrière

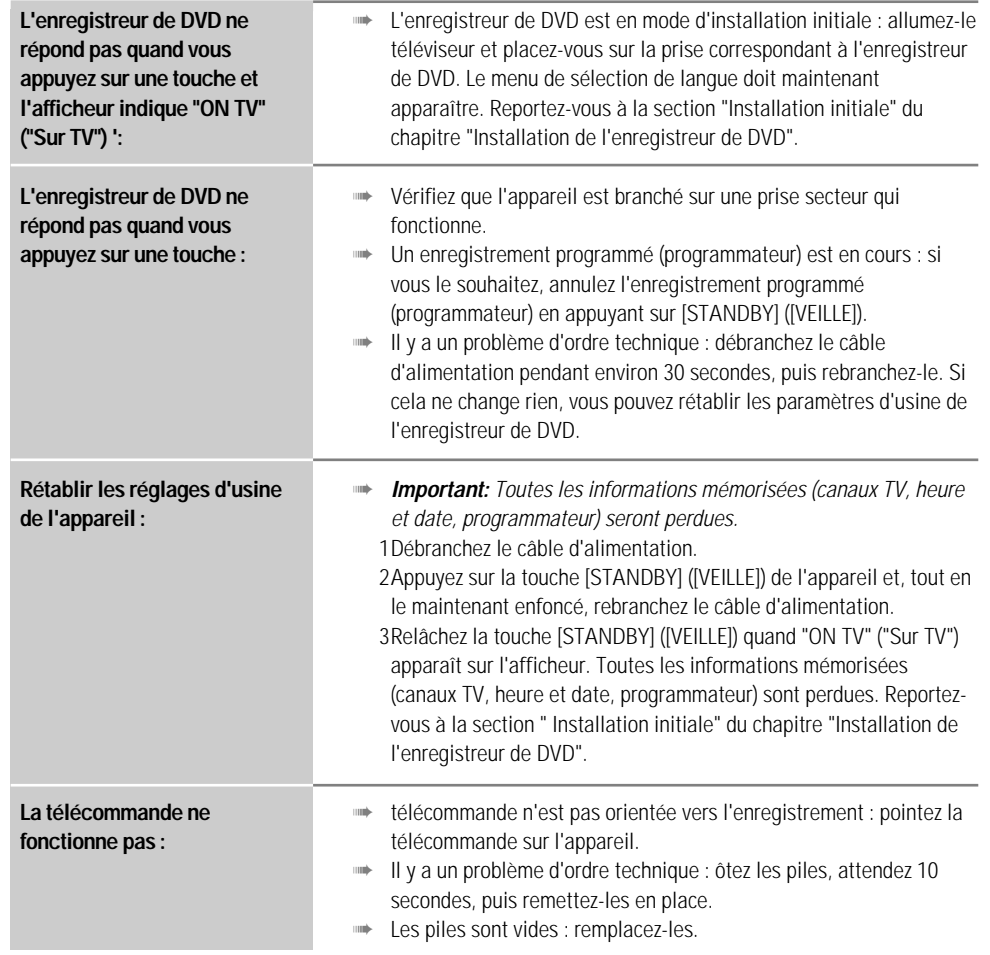

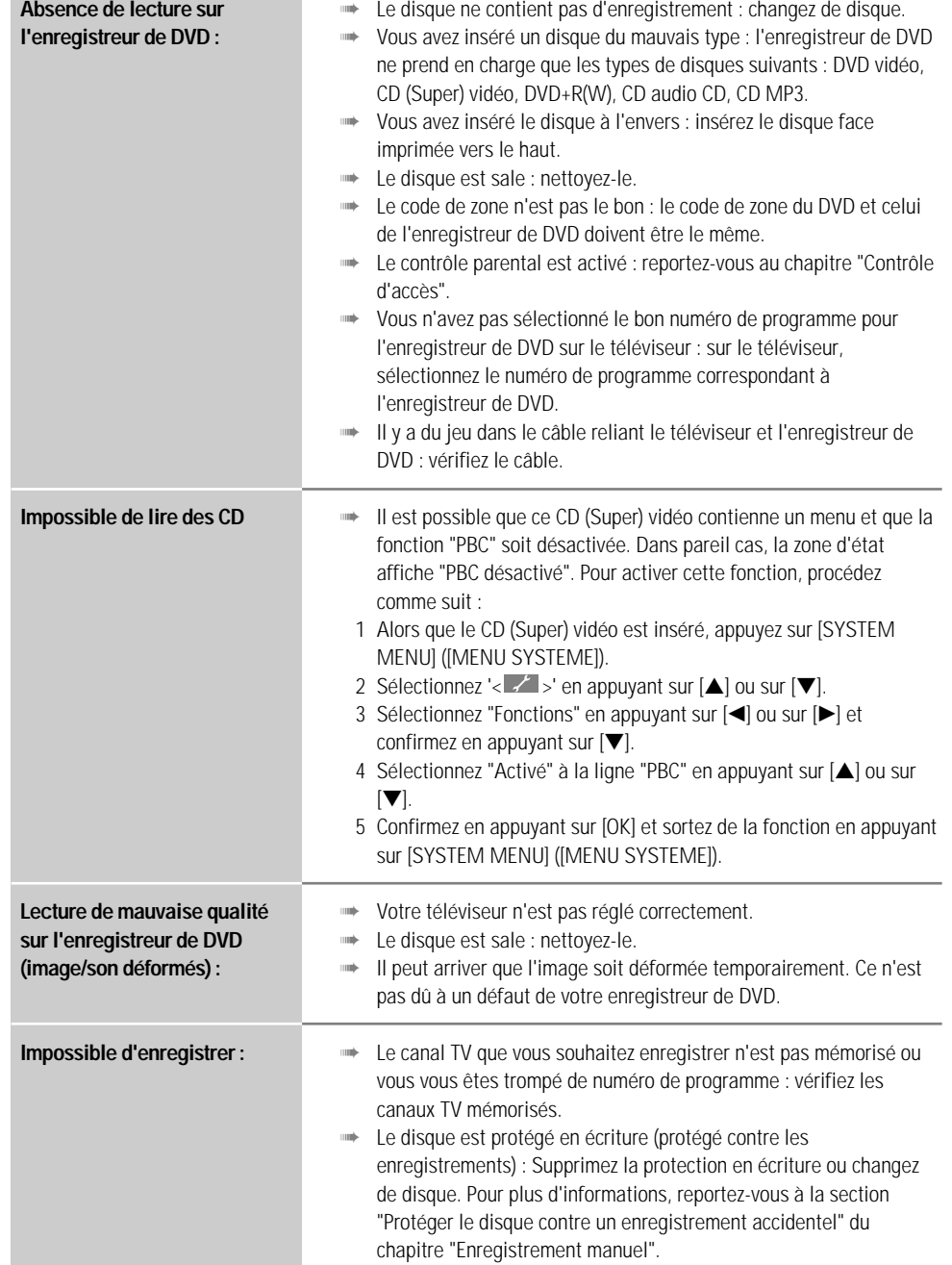

**DIVERS** 

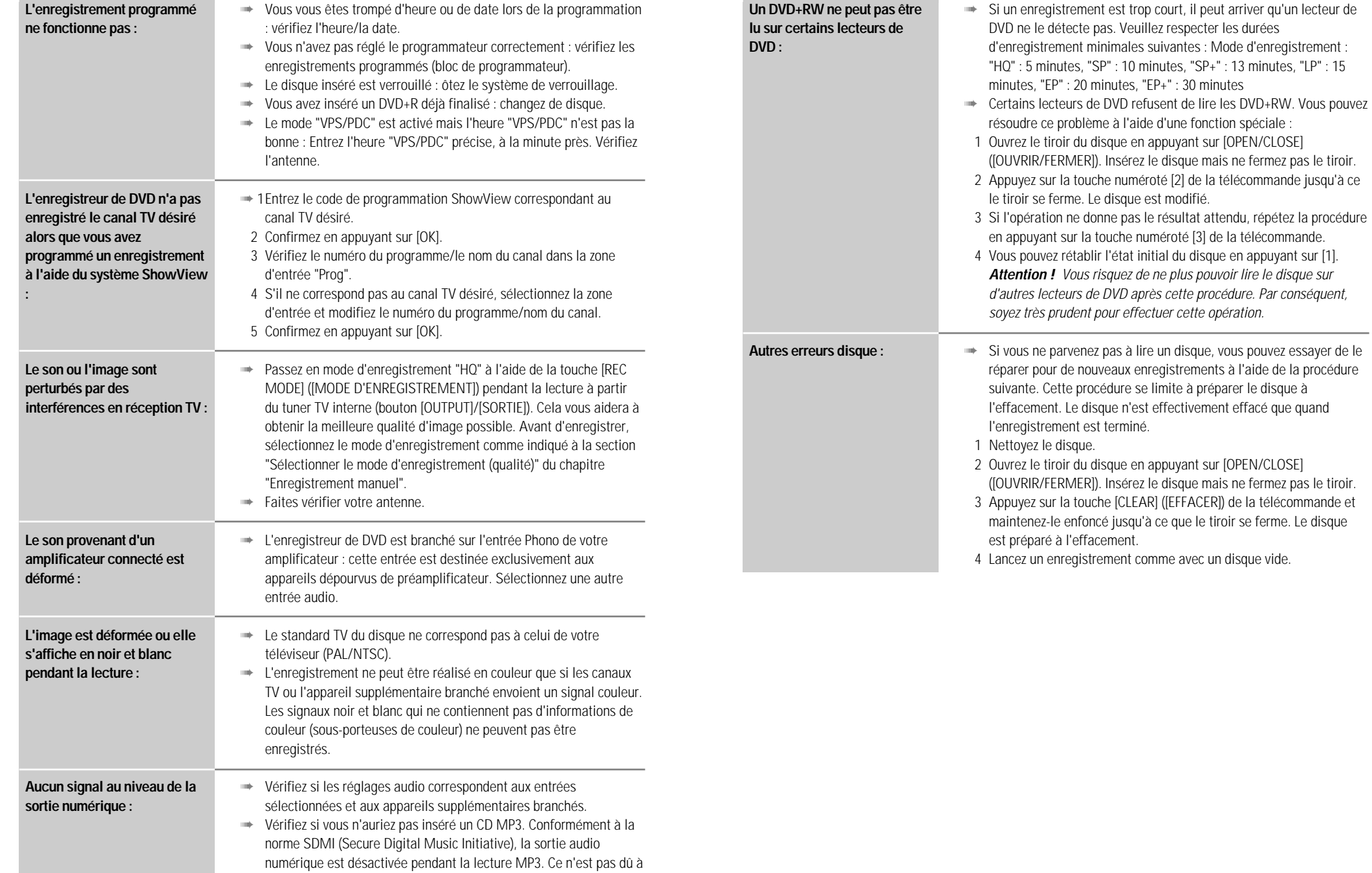

un défaut de votre enregistreur de DVD.

*DIVERS*

➠ Pendant un enregistrement programmé, vous ne pouvez pas utiliser

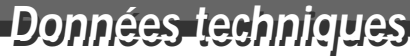

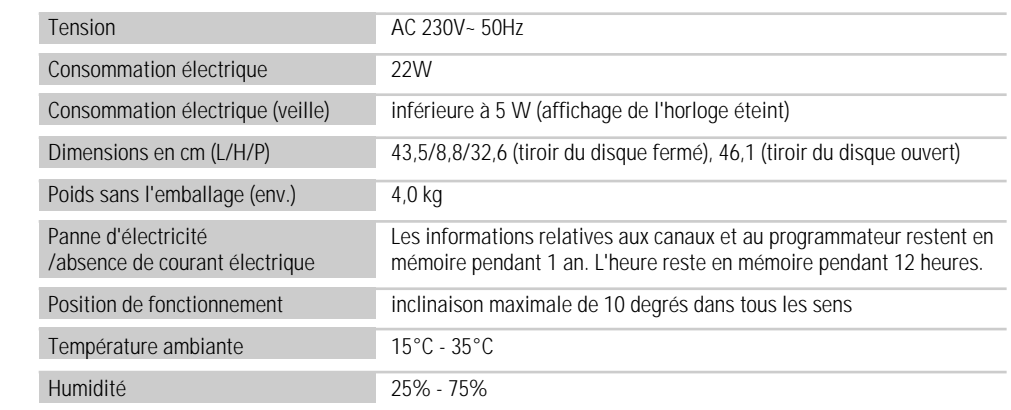

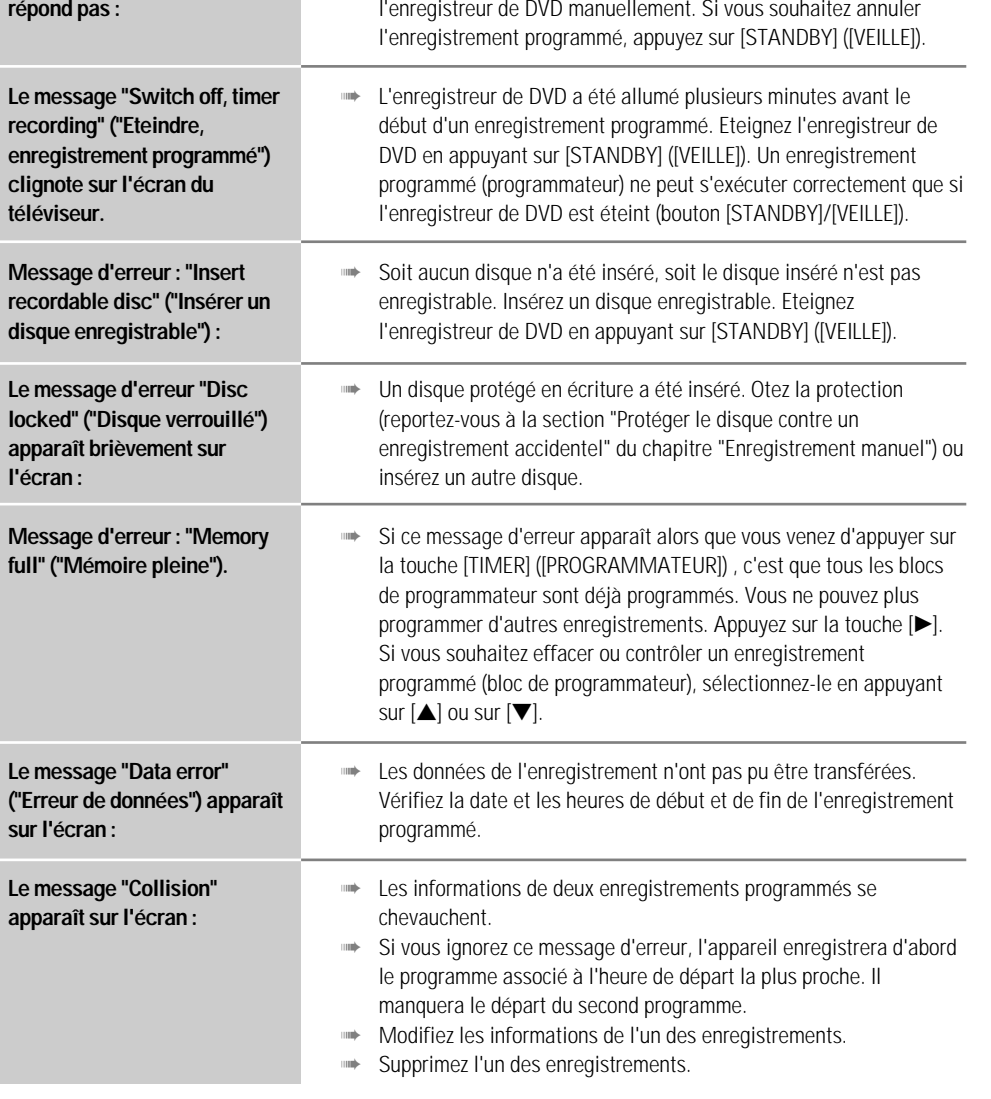

**L'enregistreur de DVD ne**

#### **D A E W O O**

#### **GARANTIE CERTIFICAAT CERTIFICAT DE GARANTIE**

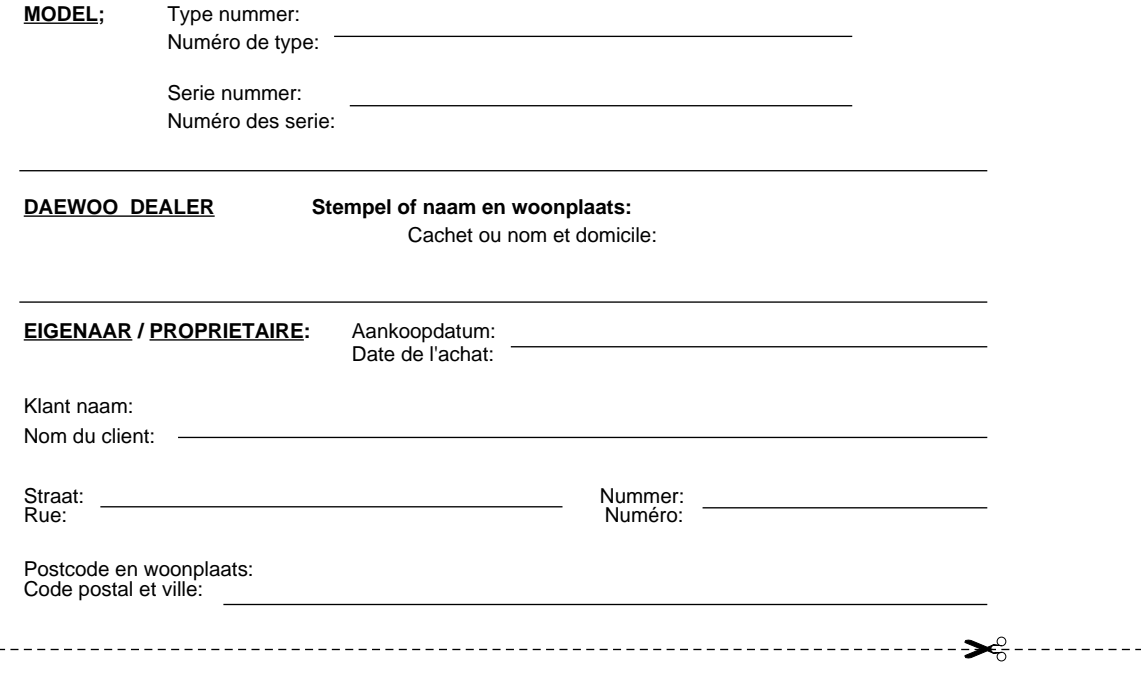

#### **DAEWOO GARANTIE CERTIFICAAT**

- 1. De DAEWOO GARANTIE geeft de koper een extra zekerheid bij een eventueel niet functioneren van een apparaat. Zij beperkt de rechten van de koper niet, maar verruimt deze.
- 2. De DAEWOO GARANTIE is alleen geldig voor DAEWOO produkten die met de overeenkomstige garantiekaart zijn uitgeleverd. De garantie gaat in op de dag van aankoop. Vanaf dan kan de koper gedurende één volledig jaar aanspraak maken op de garantieregeling van DAEWOO Electronics Europe GmbH.
- 3. De DAEWOO GARANTIE heeft alleen betrekking op het gratis verhelpen van de opgetreden klacht, veroorzaakt door materiaal- en/of konstruktiefouten, d.m.v. levering van de benodigde onderdelen en/of vergoeding van het uurtarief. Het geeft geenzins recht op reductie van de verkoopprijs, ontbinding van de koopovereenkomst of schadevergoeding bij het niet nakomen van de bepalingen.
- 4. Een in het kader van de DAEWOO garantiebepalingen uitgevoerde reparatie verlengt niet de garantieperiode en geeft evenmin recht op een nieuwe garantieperiode.
- 5. Garantiereparaties worden alleen verricht bij overlegging van een volledig ingevuld garantiebewijs samen met de gedateerde aankoopnota en/of kasbewijs.
- 6. Garantiereparaties kunnen alleen worden uitgevoerd door de officiele DAEWOO technische dienst(en).

#### **7. NIET ONDER DE DAEWOO GARANTIE VALLEN:**

- 7.1 De, onder normale omstandigheden, slijtende delen als aandrijfriemen, aandrukrollen, batterijen en accu's, etc.
- 7.2 Transport-, risico- en schadekosten.
- 7.3 Apparaten waarvan het serie- en/of typenummer verwijderd en/of onleesbaar gemaakt is.
- 7.4 Schade veroorzaakt door:
- A. Gebruik van het apparaat voor niet normale doeleinden, niet vakkundig gebruik van het apparaat, gebruik in strijd met de DAEWOO gebruiksaanwijzing, alsmede functionele wijzigingen aangebracht door de koper en/of derden.
- B. Reparatiepogingen door de koper en/of derden.
- C. Ongevallen, overmacht of andere, niet door DAEWOO te verzekeren risico's als bliksem, overstroming, etc.

#### Voor Nederland:

In een voldoende gefrankeerde envelop opsturen naar:

**DAEWOO Electronics Europe GmbH. Garantiekaarten, Postbus 94 3360 AB SLIEDRECHT**

Voor België en Luxemburg: In een voldoende gefrankeerde envelop opsturen naar: Par Belgique et Luxembourg: Envoyer dans une enveloppe suffisamment affranchie à:

> **DAEWOO Electronics Europe GmbH Certificat de garantie, Wayenborgstraat 19 2800 MECHELEN**

### **DAEWOO CERTIFICAT DE GARANTIE**

- 1. La GARANTIE DAEWOO donne à l'acheteur une sécurité supplémantaire en cas de non fonctionnement d'un appareil. Elle ne limite pas les droits de l'acheteur, mais les élargit.
- 2. La GARANTIE DAEWOO n'est valable que pour des produits DAEWOO livrés avec la carte da garantie correspondante. La garantie entre en vigueur le jour de l'achat. A partir de cette date, l'acheteur peut faire appel au règlement de garantie de DAEWOO Electronics Europe GmbH durant une année complète.
- 3. La GARANTIE DAEWOO ne se rapporte qu'à la réparation gratuite des plaintes qui surviennent, causées par des fautes de matériels ou de construction, par la livraison des détachées nécessaires et dédommagement du tarif horaire de réparation. Elle ne donne en aucun cas droit à une réduction de prix, une annulation du contrat d'achat ou des dédommagement en cas non respect de ces dispositions.
- 4. Une réparation effectuée dans le cadre des dispositions de la GARANTIE DAEWOO ne rallonge pas la période de la garantie ni donne droit à une nouvelle période de garantie.
- 5. Les réparations sous garantie ne sont effectuées qu'après remise d'une carte de garantie complètement remplie accompagnée de la facture ou du bon de caisse mentionnant la date.
- 6. Les réparations sous garantie ne peuvent etre effectuées que par le(s) service(s) technique(s) officiel(s) de DAEWOO.

#### **7. LES CAS SUIVANTS NE TOMBENT PAS SOUS LE GARANTIE:**

7.1 Les piéces qui s'usent sous des conditions normales, telles que courroies d'entraînement, grilles de serrage, etc.

- 7.2 Les frais de transport, de risques et de dégâts.
- 7.3 Les appareiles dont le numéro de série et/ou de type ont été enlevés et/ou rendus illisibles.
- 7.4 Les dégâts provoqués par:
- A. L'utilisation de l'appareils à des fins différentes des fins normales, la mauvaise utilisation de l'appareil, l'utilisation de l'appareil sans respecter le mode d'emploi de DAEWOO, ainsi que les modifications fonctionnelles apportees par l'acheteur ou par un tiers.
- B. Les tentatives de réparation par l'acheteur ou par un tiers.
- C. Les accidents, cas de force majeure ou autres risques pour lesquels DAEWOO ne peut pas s'assurer, tels que la foudre, les inondations, etc.